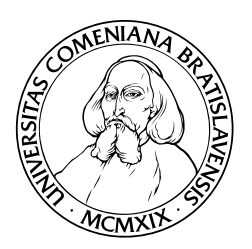

Fakulta Matematiky, Fyziky a Informatiky Univerzita Komenského, Bratislava

## Virtuálne Brhlovce

(Diplomová práca)

BC. RASTISLAV ŠVARBA

Študijný program: Počítačová grafika a geometria Študijný odbor: 9.1.1. matematika Školiace pracovisko: Katedra algebry, geometrie a didaktiky matematiky Školiteľ/konzultant: Doc. RNDr. Andrej Ferko, PhD. Evidenčné číslo: f612d405-0f66-457a-8f70-ebf173e48f7a Bratislava, 2011

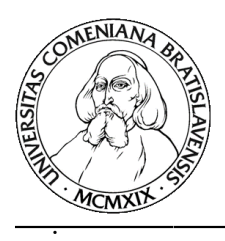

## **ZADANIE ZÁVEREČNEJ PRÁCE**

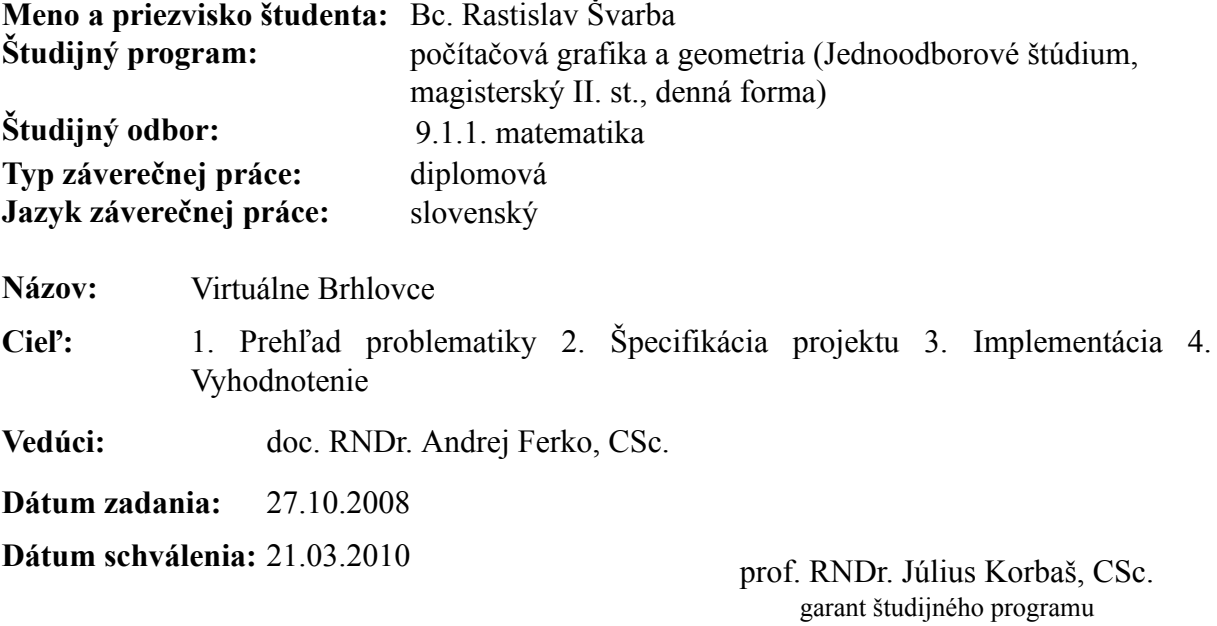

študent vedúci

# Čestné prehlásenie

Vyhlasujem, že som túto prácu napísal samostatne s použitím uvedených zdrojov.

. . . . . . . . . . . . . . . . . . . . . . . . . . . . . . . . .

# Poďakovanie

Týmto by som chcel poďakovať svojej rodine za podporu počas celej doby štúdia, vedúcemu diplomovej práce doc. RNDr. Andrejovi Ferkovi, PhD. za odborný dohľad a všetkým, ktorí prispeli svojimi poznámkami, pripomienkami a vyplnenými anketami.

Rastislav Švarba

## Abstrakt

ŠVARBA, Rastislav, Bc.; Virtuálne Brhlovce. [Diplomová práca]. Univerzita Komenského, Bratislava. Fakulta matematiky, fyziky a informatiky; Katedra algebry, geometrie a didaktiky matematiky. Vedúci diplomovej práce: doc. RNDr. Andrej Ferko, PhD., Bratislava 2011.

Táto práca sa zoberá problematikou zachovania kultúrneho dedičstva v digitálnej forme a spôsobom sprístupňovania verejnosti. Opisuje postup použitý pri tvorbe projektu virtuálnej prehliadky expozície Skalných obydlí v Brhlovciach pod názvom Virtuálne Brhlovce. Táto virtuálna prehliadka je kombináciou appletu, ktorého základom je prehliadač panorám s možnosťou rozšírenia o ďalšie funkcie, serveru a dát na ňom uložených. Projekt nie je viazaný na konkrétnu expozíciu, čiže sa dá využiť pre potreby iných múzeí.

Kľúčové slová: kultúrne dedičstvo, virtuálna prehliadka, panoráma, JavaFX, HDR, applet.

## Abstract

ŠVARBA, Rastislav, Bc.; Virtual Brhlovce. [Master's Thesis]. Comenius University, Bratislava. Faculty of Mathematics, Physics and Informatics; Department of Algebra, Geometry and Didactic Mathematics. Tutor: doc. RNDr. Andrej Ferko, PhD., Bratislava 2011.

This thesis deals with preserving of cultural heritage in digital form and the ways of making it publicly available. It describes the methods used in the process of creating a virtual tour project for Stone dwellings in Brhlovce called Virtual Brhlovce. This virtual tour is a combination of an applet, which is based on an extensible panorama viewer, a server and data stored on this server. The project is not tied to this exposition only, thus it can be used for a similar presentation of other museums.

Keywords: cultural heritage, virtual tour, panorama, JavaFX, HDR, applet.

# Zoznam obrázkov

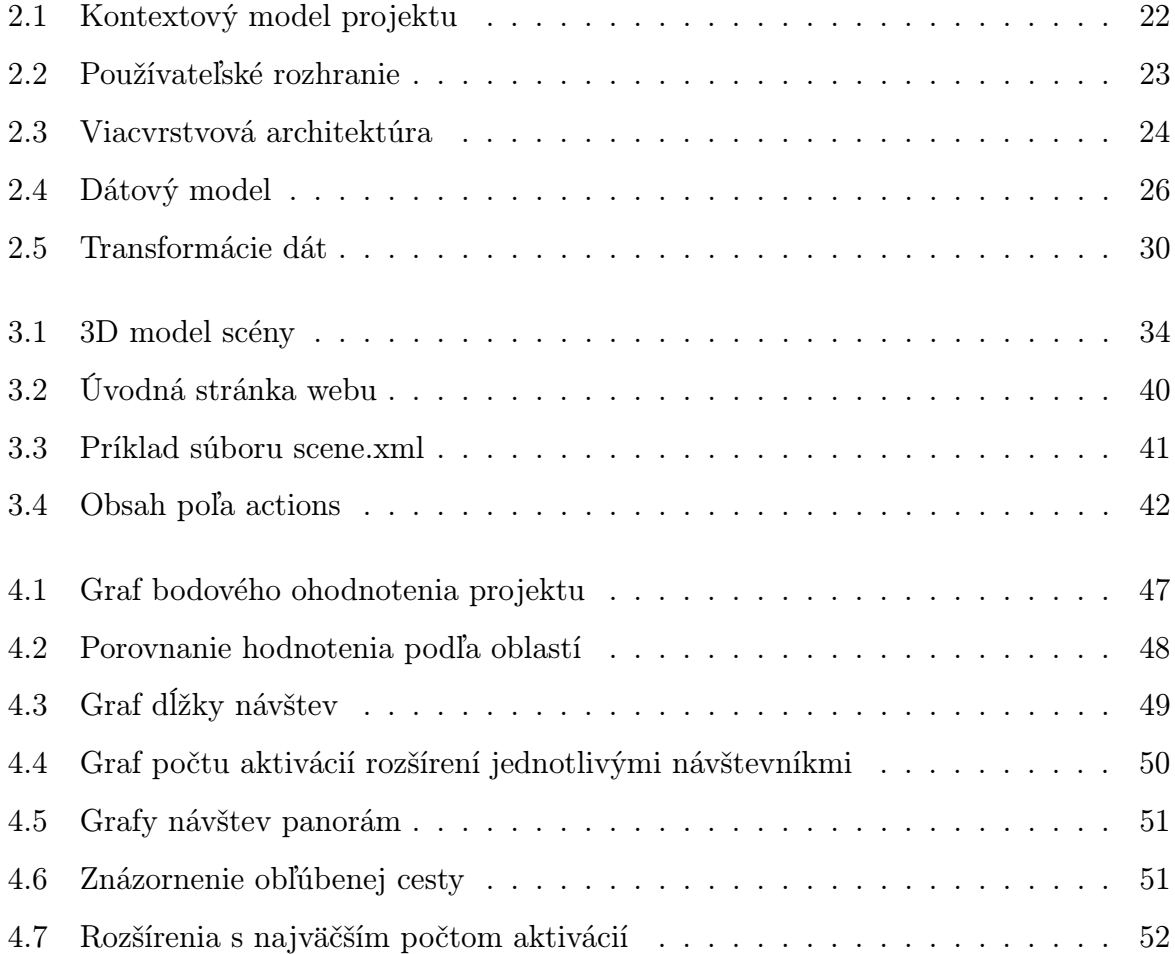

# Obsah

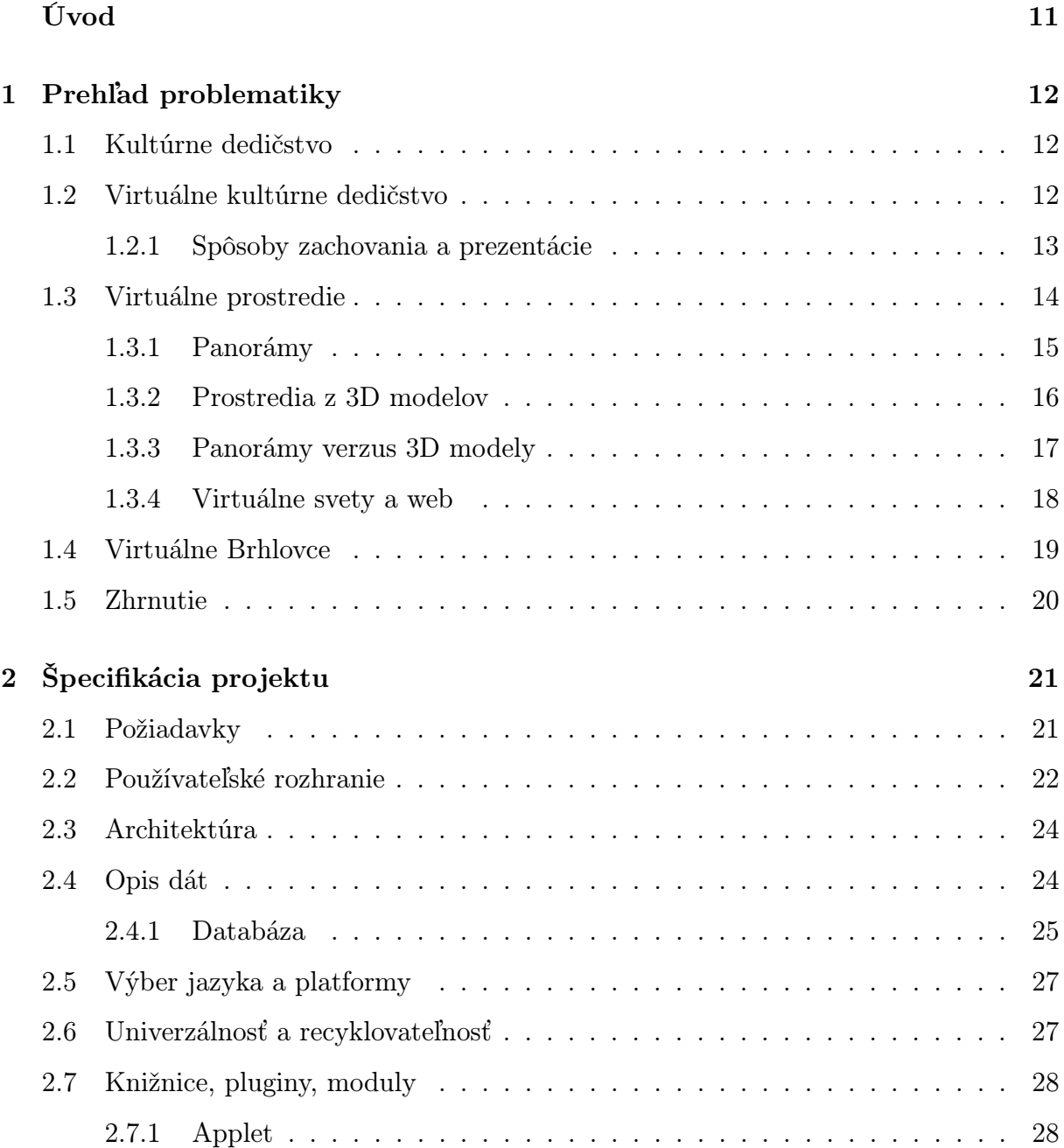

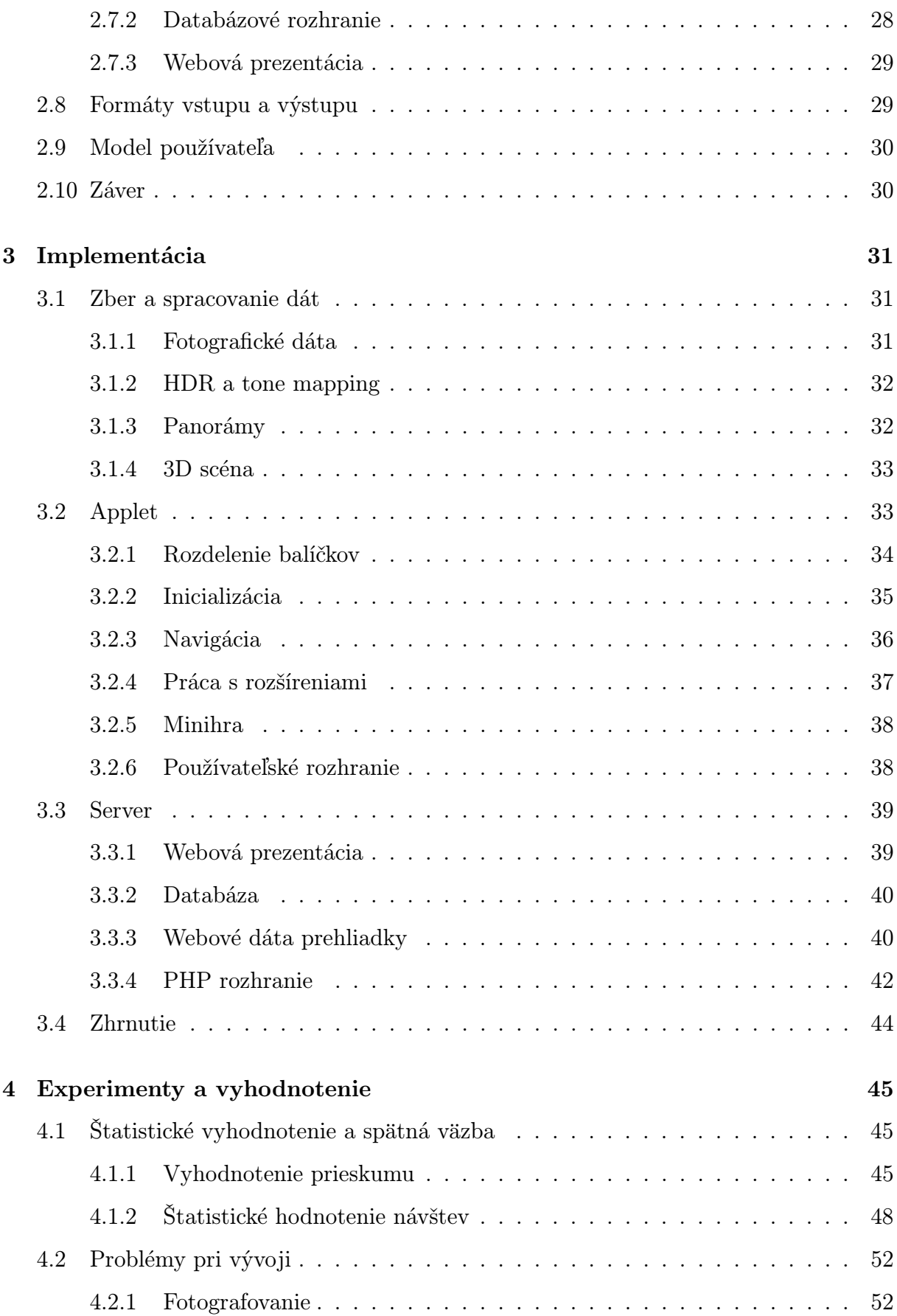

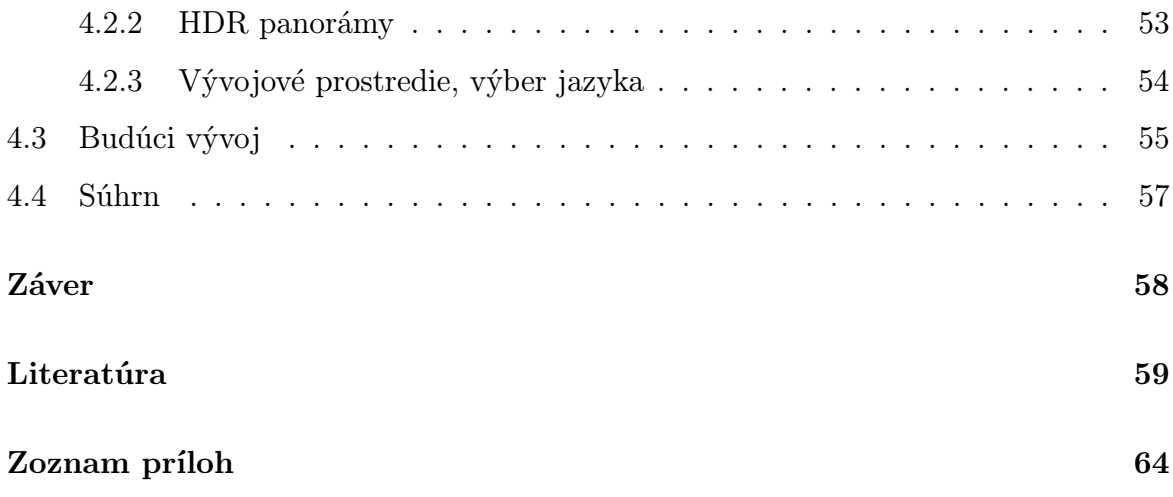

# Úvod

<span id="page-10-0"></span>Cieľom tejto práce je vytvoriť virtuálnu reprezentáciu expozície Skalných obydlí v Brhlovciach. Výsledkom bude webová stránka s informáciami o expozícii a virtuálnou prehliadkou, ktorá umožní používateľom navštíviť expozíciu virtuálne, poskytnúť návštevníkom pocit, že tam naozaj boli, prípadne vzbudiť v nich záujem o osobnú návštevu tejto kultúrnej pamiatky. Skalné obydlia v Brhlovciach som si vybral, lebo sa jedná o svetový unikát jaskynných komplexov vytesaných do tufu zo 16. - 17. storočia[\[1\]](#page-58-0). Z jedného obydlia sa stala expozícia ľudovej kultúry a v roku 1993 dostala medzinárodné ocenenie Europa Nostra za záchranu a reštauráciu architektonickej pamiatky.

Virtuálna prehliadka bude určená pre tri cieľové skupiny. Jednou sú bežní používatelia internetu zaujímajúci sa o kultúrne dedičstvo z laického alebo menej odborného hľadiska. Druhou skupinou budú múzeá a ľudia priamo pracujúci v tejto oblasti, ktorí budú môcť virtuálnu prehliadku po úpravách, s pomocou návodu a minimálnymi programátorskými znalosťami, použiť na prezentáciu inej expozície. Poslednou skupinou budú programátori so záujmom o vývoj a implementáciu algoritmov na tvorbu virtuálnych prehliadok. Aplikácia virtuálnej prehliadky je distribuovaná ako open-source licenciou, čiže zdrojový kód bude voľne dostupný pre všetkých.

Práca sa skladá z prehľadu problematiky, ktorá čitateľovi priblíži pojmy týkajúce kultúrneho dedičstva. V nasledujúcich kapitolách je popis analýzy a implementácie softvérového riešenia vytvoreného pre účely tejto práce. Na konci nájdete zhodnotenie výsledkov, štatistík a spätnej väzby od návštevníkov virtuálnej prehliadky.

## <span id="page-11-0"></span>Kapitola 1

## Prehľad problematiky

### <span id="page-11-1"></span>1.1 Kultúrne dedičstvo

Kultúrne dedičstvo sú kvality a vlastnosti, ktoré majú miesta a objekty s estetickou, historickou, vedeckou, alebo sociálnou hodnotou pre predchádzajúce, súčasné a budúce generácie [\[2\]](#page-58-1). Sú to objekty alebo predmety vytvorené ľudskou činnosťou so spomenutými kvalitami, sem patria napríklad historické budovy, maľby, literárna tvorba, rôzne predmety a mnoho ďalších. "Jedným zo základných kameňov kultúrneho dedičstva je autentickosť" [\[3,](#page-58-2) s. 347]. Väčšinou sa jedná o unikáty, ktoré sú výnimočné pre obdobie, v ktorom vznikli, preto sa ich snažíme zachovať aj pre budúce generácie. Vytvárajú sa múzeá s vystavenými exponátmi, tvoria sa expozície na miestach, kde sa miesto výskytu kultúrneho dedičstva nachádza. Vďaka rozmachu digitálnych technológií sa začali vytvárať virtuálne expozície, múzeá, knižnice atď., ktoré môžeme zaradiť do virtuálneho kultúrneho dedičstva.

## <span id="page-11-2"></span>1.2 Virtuálne kultúrne dedičstvo

Digitálna reprezentácia reálnej kultúrnej pamiatky, ktorá existovala alebo ešte existuje sa nazýva virtuálnym kultúrnym dedičstvom. Takáto reprezentácia zachováva pamiatky v digitálnej podobe, čím sa v takejto podobe ochráni pred pôsobením času a vonkajším pôsobením fyzikálnych síl. Nemusí slúžiť len na archívne účely, ale aj ako virtuálny exponát alebo pamiatka, ku ktorej majú prístup používatelia, ktorí nemajú možnosť vidieť alebo navštíviť pamiatku na vlastné oči, napríklad prostredníctvom internetu.

"Prínosy virtuálneho prístupu ku kultúrnemu dedičstvu sú: posilnenie fyzickej návštevy kultúrneho dedičstva, t.j. návšteva cez internet, udržuje relevanciu so sociálnym posunom smerom k Informačnej Spoločnosti; rozšírenie možnosti na interakciu, tj. 24 hodín denne, 7 dní v týždni pracovného času internetu; rozširuje prístup s alebo bez kultúrnej organizácie, napr. cez interaktívne prvky, virtuálne výstavy, vreckových sprievodcov, webové stránky, online výstavy..." [\[4,](#page-58-3) s. 233].

"Koncept virtuálneho múzea je založený na multimediálnej zbierke digitálnych dát, ktorá je dostupná elektronicky. Virtuálne múzeum je tak ako štrukturálny systém kognitívny priestor, preto naberá na význame na základe kontextu, ktorý vytvára, zjednotením obsiahnutých informácií a asociácií" [\[5\]](#page-58-4).

Jedným zo spôsobov reprezentácie virtuálneho dedičstva sú virtuálne prostredia, ktoré môžu mať formu 3D modelov artefaktov, budov a iných objektov, panoramatických obrázkov, fotografií, video sekvencií doplnené rôznymi popisnými dátami.

#### <span id="page-12-0"></span>1.2.1 Spôsoby zachovania a prezentácie

Aby sa kultúrne dedičstvo mohlo uchovať virtuálne, vyvinuli sa rôzne spôsoby zberu dát a digitalizácie. Bežným spôsobom zberu informácií je fotografovanie, ak sa jedná o objekty, alebo skenovanie v prípade kníh. Týmto spôsobom sa získava vizuálna informácia, ktorá sa ďalej spracováva technikami spracovania obrazu a počítačového videnia.

"Väčšina digitálneho kultúrneho dedičstva sa skladá z niekoľkých bežných súborových formátov (html, jpg, tif, doc) a sú pokusy o zavedenie štandardov pre kultúrne informácie, ktorý môže podporovať dlhodobé uchovanie rôznych formátov súborov vytvorením informácií o nich, tak ako v PRONOM File File Format Registry" [\[4,](#page-58-3) s. 225].

"Štandardizovanie kultúrnej informácie umožňuje konzistenciu štruktúrovania a zdieľania informácie na rôznych úrovniach (napr. medzinárodné, národné, alebo regionálne), v rôznych kontextoch (napr. vedecký, edukačný, alebo kultúrny), rôzne jazykové skupiny (napr. európska, ázijská alebo blízky východ), alebo rôzne popisné štandardy (napr. archívne, artefaktuálne, alebo bibliografické)" [\[4,](#page-58-3) s. 231].

Príkladom kolekcie kultúrneho dedičstva v digitálnej podobe je Europeana, kde sa nachádza viac ako 15 miliónov položiek vo forme obrázkov, textov, zvukových záznamov a videí z európskych múzeí, knižníc, archívov a audio-vizuálnych zbierok [\[6\]](#page-58-5). Iným

príkladom je Virtual Museum of Canada (Virtuálne múzeum Kanady), ktorého cieľom je zhrnúť zbierky kanadských múzeí a bohatstva vo forme rozmanitého informatívneho a inšpirujúceho obsahu [\[7\]](#page-58-6).

### <span id="page-13-0"></span>1.3 Virtuálne prostredie

"Väčšina súčasných prostredí pre virtuálne dedičstvo sa dá rozdeliť na základe zámeru dizajnéra na: priestorovo vizualizované, založené na činnosti a hermeneutické prostredia" [\[8\]](#page-58-7). Hlavným cieľom priestorovo orientovaných prostredí je zobraziť dané prostredie jeho návštevníkovi a umožniť mu pohybovať sa v tomto priestore. "Operácie založené na mieste umožňujú cestovať v priestore a čase, objavovať, a interagovať s ľuďmi a objektami a zapájať sa vzťahmi špecifickými pre miesto" [\[9,](#page-58-8) s. 337]

Najľahšie dosiahnuteľnými druhmi miest zahrňujú vizualizáciu a manipuláciu s trojrozmernými objektami. Pokročilejšie reprezentácie takýchto miest môžu obsahovať ich kontextové nastavenia (napr. krajinky) a schopnosť prechádzať nimi [\[9,](#page-58-8) s. 340].

Iný typ virtuálneho prostredia sa snaží zamerať funkčnosť na aktivity a umožňuje hlbšiu formu vnorenia na základe interakcie. Vnorenie sa dá dosiahnuť v prostredí prostredníctvom interakcie, doplnenou o rozhodovanie a navigáciu. Príkladom takýchto prostredí sú počítačové hry a letecké simulátory [\[8\]](#page-58-7).

"Michael de Certau opisuje rozdiel medzi priestorom a miestom, kde miesto je stabilná a výrazná lokácia a priestor je prienik mobilných elementov, berúcich do úvahy smerové vektory, rýchlosti a časové premenné. Podľa de Certeauovych slov, používateľ formuluje priestor cez skúsenosť pohybu. Navigácia ako skúsenosť vytvára dojem okúzlenia alebo senzácie prostredníctvom obývania priestoru" [\[3,](#page-58-2) s. 357]. Preto je možnosť pohybu vo virtuálnom prostredí dôležitým faktorom vnorenia sa a hlbšieho porozumenia kultúrnej pamiatky.

Pri vytváraní virtuálneho kultúrneho dedičstva napomáha veda a rôzne technológie, pričom "úlohou vedy je informovať, nie určovať tvorbu kultúrnej reality" [\[10,](#page-59-0) s. 2]. Pri tvorbe sa nemôžeme držať len údajov, ktoré sa dajú vedecky získať a potvrdiť, ale do tohto procesu vstupuje autor virtuálneho dedičstva, aby vniesol do prostredia ducha miesta pridaním detailov, ktoré nemusia byť vedecky presné. "Virtuálne dedičstvo sa dá

konštruktívne vnímať ako zjednotenie vedy a umenia" [\[10,](#page-59-0) s. 2]. "Cieľom vytvárania projektov virtuálneho dedičstva je vytvorenie umeleckých diel a veda by nemala určovať, ale skôr umožňovať vytváranie obsahu v takýchto dielach" [\[10,](#page-59-0) s. 1].

Dizajnéri virtuálnych prostredí zameraných viac na kvalitu ako kvantitu sa stretávajú s dvoma výzvami:

- 1. podporiť akcie používateľa podieľajúcich sa na prenose informácií a pamätaní si; a
- 2. vytvoriť kvalitu virtuálne prezentovanej informácie, tak aby dosiahla alebo obohatila skúsenosť z reálneho života [\[11,](#page-59-1) s. 369].

Najťažšie dosiahnuteľnými virtuálnymi priestormi sú hermeneutické, ktoré vyžadujú možnosť zosobniť a komunikovať vnemy skrz artefakty a čím hlbšie môže byť táto kultúrna komunikácia vyjadrená zmenou nášho okolia virtuálneho prostredia, tým viac sa stáva naším obydlím, domovom. Stupeň zložitosti takéhoto virtuálneho prostredia môže byť v rozsahu od pocitu, že ľudia s iným pohľadom na svet existovali v danom prostredí po pocit odmietnutia alebo asimilácie inou kultúrou, až po pocit "domova" [\[8\]](#page-58-7). Virtuálne múzeá môžu poskytovať multimodálne interakcie (haptická informácia, gestá, rozpoznávanie hlasu). Webové stránky múzeí, spracúvajúce haptické informácie, by mali tieto prínosy:

- Možnosť narábania s ojedinelými, krehkými, alebo nebezpečnými objektami.
- Umožnenie návštevy vzdialeným návštevníkom.
- Vylepšenie prístupu k informáciám o kultúrnom dedičstve pre zrakovo postihnutých.
- Zvýšenie počtu vystavených artefaktov [\[11,](#page-59-1) s. 383].

#### <span id="page-14-0"></span>1.3.1 Panorámy

Výraz panoráma sa dá z Gréčtiny preložiť ako "všetko-pohľad". Prvú panorámu namaľoval Robert Barker v roku 1789 a bola vystavená v Londýne. Panoráma reprezentuje zobrazenie na celú krajinu, miesto, objekt z pohľadu osoby stojacej na mieste, ktorá sa rozhliada dookola [\[12\]](#page-59-2). od vzniku prvej panorámy prešiel spôsob tvorby od maľovania, cez ručne spájané fotografie po úplne automatizované vytváranie digitálnych panorám.

"Koncom 80-tych rokov spoločnosť Apple spopularizovala panoramatické a sférické obrazové mapy softvérom QuickTime VR (QTVR). Odvtedy vzniklo množstvo panoramatických softvérov na generovanie internetových aplikácií, vrátane Photovista (Live Picture), IPIX (Internet Pictures), SmoothMovie (Infinite Picture) a Videobrush (Live Picture)" [\[13,](#page-59-3) s. 313]. Panorámy sa tým stali populárnym spôsobom ako zobraziť interiéry, exteriéry, prípadne predmetov na internete. Uplatnenie si našli v rôznych odvetviach, napríklad v komerčnej sfére, prezentácia produktov, priestorov, alebo v turizme, ako prostriedok pre virtuálne prehliadky použitím, väčšinou, 360-stupňových panorám.

"Rozhranie pre pozorovateľa je jeden súvislý priestor vytvorený z fyzického priestoru a priestoru reprezentácie, ktorý je označený ako priestor simulácie" [\[13,](#page-59-3) s. 314].

"Foto-realizmus má určite hodnotu, ale nie je najdôležitejšia a rozlišujúca vlastnosť na podporenie pocitu miesta. Napríklad, hmla a Londýn vyzerajú ako takmer neoddeliteľne v literatúre, maľbách a spomienkach väčšiny ľudí na mesto. Toto poukazuje na to, že si viac pamätáme miesto cez jeho atmosféru, ako cez presnú spomienku na detaily objektov, ktoré sú na mieste" [\[8\]](#page-58-7).

Na zachytenie a tvorbu panoramatických záberov sa vyvinulo viacero metód, v súčasnosti sa upúšťa od algoritmických riešení. na zachytenie panorám sa vyvinuli rôzne zrkadlové systémy, ktoré umožňujú zachytiť široké zorné pole na jeden záber bez paralaxy[1](#page-15-1) . Tieto zariadenia odstraňujú mnoho problémov vznikajúcich pri získavaní panorám [\[13,](#page-59-3) s. 315] použitím klasických fotoaparátov nasnímaním viacerých záberov, ktoré sa potom algoritmicky spájajú do jedného súvislého obrazu použitím špeciálnych softvérových riešení (napr. Hugin [\[15\]](#page-59-4), Autopano [\[16\]](#page-59-5) a i.).

#### <span id="page-15-0"></span>1.3.2 Prostredia z 3D modelov

Tieto prostredia sú tvorené trojrozmernými modelmi objektov rozloženými v scéne. Používateľ má potom zvyčajne možnosť pohybu po scéne, prípadne interakciu s niektorými predmetmi. Úroveň interakcie závisí na zameraní prostredia, v počítačových hrách to môže byť prenášanie, skladanie, rozoberanie, opravovanie... predmetov. Ďalej sa budeme zaoberať len 3D prostrediami určenými pre kultúrne dedičstvo. Tu si môže používateľ napríklad aktivovať pristroj, nástroj, aby videl ako funguje a pod.

<span id="page-15-1"></span><sup>1</sup>paralaxa, opt. zdanlivé posunutie pozorovaného predmetu pri zmene smeru pozorovania [\[14\]](#page-59-6)

Aby modely pôsobili vierohodnejšie, často majú textúru reálneho objektu, v prípade rekonštrukcie poškodeného alebo už neexistujúceho objektu sa môže zvoliť viacero prístupov. Jedným je možnosť použitia textúry len na časť objektu, ktorú sa podarilo získať zo zachovaného objektu a zbytok objektu ponechať bez textúry, prípadne použiť vhodnú farbu. ďalšia možnosť je vytvorenie textúry podľa dostupných údajov spojením s tým ako by mohol zbytok objektu vyzerať. Výber metódy záleží od viacerých faktorov, napr. účel, dostupné údaje, stav predmetu.

#### <span id="page-16-0"></span>1.3.3 Panorámy verzus 3D modely

Oproti virtuálnym prostrediam tvoreným panorámami majú 3D modelované svety niekoľko výhod, ktoré prinášajú na druhej strane aj nevýhody. Jednou výhodou je voľnosť pohybu, kde na rozdiel od panorám postačuje jedena scéna tvorená 3D modelmi s textúrami, po ktorej sa používateľ môže voľne pohybovať, pričom sa mu zobrazenie vykresľuje v reálnom čase. Aby sa podobný efekt dosiahol pri panorámach, musí sa vytvoriť značné množstvo panoramatických záberov, medzi ktorými si používateľ prepína zobrazenie a plynulosť pohybu je obmedzená hustotou panorám. v 3D scéne je rýchlosť pohybu ovplyvnená výpočtovou kapacitou zariadenia, na ktorom si používateľ prehliadku prezerá, pri relatívne veľkých scénach s množstvom objektov a textúr môže byť rýchlosť značne spomalená. Tento problém sa dá odstrániť dynamickým načítavaním modelov a textúr a zároveň uvoľňovaním tých, ktoré boli načítané, ale sa už nepoužívajú. U panorám sú kladené nižšie požiadavky na hardvér, keďže vo všeobecnosti ide o obrázok namapovaný na guľovú plochu, valec alebo kváder.

Ďalší rozdiel sa prejavuje pri spôsobe získavania dát a tvorby. panorám alebo modelov. Proces vytvárania panorám je už plne automatizovaný a existujú kompletné hardvérové riešenia, ale na optimalizácii a automatizácii získavania geometrických a obrazových údajov o skutočných 3D objektoch sa stále pracuje. na získavanie týchto údajov sa používajú rôzne techniky a zariadenia - laserové zariadenia na získanie vzdialenosti bodu v priestore, vzdušné (veľké vzdialenosti) alebo pozemné (malé vzdialenosti) fotografie, konvenčné alebo panoramatické fotoaparáty, kalibrované alebo nekalibrované fotoaparáty, kombiná-

cia GPS<sup>[2](#page-17-1)</sup>/GIS<sup>[3](#page-17-2)</sup> informácií a i. bežný problém 3D rekonštrukcie je veľké množstvo výsledných dát (trojuholníky, vertexy, textúry). Do procesu rekonštrukcie často vstupuje človek úpravou vygenerovaných 3D modelov [\[17\]](#page-59-7). Vidíme teda, že 3D rekonštrukcia reálnych objektov je komplikovanejšia ako získanie panoramatických záberov.

Už spomínaná voľnosť priestoru 3D objektov sa netýka len pohybu, ale aj zasahuje aj do procesu tvorby. Pričom pri panorámach môžeme zachytiť miesto len v stave, v akom sa nachádza v čase získavania snímkov, pomocou 3D objektov sa dajú vytvoriť aj miesta a objekty, ktoré už dávno neexistujú, sú poškodené alebo zničené. Rekonštrukcia poškodených pamiatok, prípadne nálezísk je úlohou archeológov, ktorí pri rekonštrukcii využívajú údaje získané pri dokumentácii náleziska, zvyčajne obsahujúcej na 2D mapy, fotografie, vrstvy, GPS body a niekoľko druhov metadát (databázy, texty, filmy, záznamy, atď.). Používanie 3D technológií sa v posledných rokoch zvýšilo uvedením 3D laserových skenovacích techník v kombinácii s 3D modelovaním a fotogrametriou<sup>[4](#page-17-3)</sup>. Systémy spracúvajúce spomenuté typy dát napomáhajú archeológom pri rekonštrukcii, stále sa vyvíjajú nové spôsoby na zobrazovanie 3D dát, využívajú sa 2D displeje, stereo displeje alebo plne imerzné 3D displeje (napr. CAVE) [\[18\]](#page-59-8).

Môžeme sa stretnúť aj virtuálnymi reprezentáciami kultúrneho dedičstva, ktoré sú tvorené kombináciou panorám a 3D modelov. Panoráma môže plniť úlohu pozadia, prostredia, horizontu alebo zobrazenie priestoru, miestnosti, krajiny a 3D modely reprezentujú objekty od budov, cez monumenty až po drobné predmety, ktoré umožňujú interakciu s používateľom prípadne 360-stupňový pohľad na objekt. Využitie panorám a 3D objektov v takýchto systémoch sa môže rôzne kombinovať.

#### <span id="page-17-0"></span>1.3.4 Virtuálne svety a web

"Existuje množstvo projektov využívajúcich panoramatické technológie pre kultúrne dedičstvo. Narastajúce množstvo webových stránok ponúka návštevy a prehliadky na pamiatkových a muzeálnych stránkach prostredníctvom panoramatického oka" [\[13,](#page-59-3) s. 316].

<span id="page-17-2"></span><span id="page-17-1"></span><sup>2</sup>Global Positioning System - globálny pozičný systém

<span id="page-17-3"></span><sup>3</sup>Geographic Information System - geografický informačný systém

<sup>4</sup> fotogrametria, -ie ž. náuka o rekonštrukcii predmetov, ich tvaru, veľkosti a polohy v priestore z fotografických snímok: teoretická, praktická, letecká, pozemná f.; [\[14\]](#page-59-6)

v posledných rokoch digitálne panorámy spopularizovala firma Google [\[19\]](#page-59-9) produktom Street View, kde "môžete preskúmať miesta po celom svete 360-stupňovými zábermi na úrovni ulíc" [\[20\]](#page-59-10) túto technológiu využíva aj Art Project [\[21\]](#page-59-11), ktorý ku dňu písanie tejto práce obsahuje virtuálne prehliadky 17 svetovo známych múzeí s umením.

"Tvrdenia, že virtuálna realita z panorám je nástroj na "zachovanie" dedičstva, sú prevládajúce. Najmarkantnejšie, čo sa dá doposiaľ nájsť na Internete je práca Tita Dupreta, ktorý inicioval World Heritage Tours [\[22\]](#page-60-0). WHTour je súkromná nezisková organizácia, určená na vytváranie dokumentárnej obrazovej banky panoramatických obrázkov a filmov virtuálnej reality zo všetkých lokalít registrovaných UNESCOm ako Svetové dedičstvo" [\[13,](#page-59-3) s. 317]. Podobne web-stránky dánskeho fotografa Hansa Nyberga (ktoré obsahujú viac ako 30 000 panorám) hosťujú veľké množstvo stránok zameraných na dedičstvo. Webstránka Visual Media Centra Histórie Architektúry Columbijskej Univerzity obsahuje viac ako 600 panorám desiatok budov. "Toto zameranie na panorámy a jej virtuálne odvodeniny demonštruje, ako úzko je virtuálna realita spojená s historickou schémou, ktorá ju predchádza. Cieľom výskumu virtuálneho kultúrneho dedičstva je vyvinúť spôsoby, ktoré sprístupnia prínos kultúrneho dedičstva a panoramatické virtuálne svety sú na tieto účely presvedčivou formou rozhrania" [\[13,](#page-59-3) s. 323].

## <span id="page-18-0"></span>1.4 Virtuálne Brhlovce

Internetových stránok, na ktorých sú informácie o Skalných obydliach v Brhlovciach je viacero, ale žiadna s nich nie je čisto zameraná na túto expozíciu. Väčšinou sú to len stručné informácie o Brhlovciach na turistických [\[23\]](#page-60-1) a múzejných [\[24\]](#page-60-2) portáloch a pod. Najviac informácií sa dá nájsť na webe brhlovce.sk [\[25\]](#page-60-3), ktorá je prezentáciou obce Brhlovce a obsahuje informácie aj o expozícii Skalných obydlí ale zďaleka tieto informácie nie sú postačujúce, dajú sa tu nájsť aj obrazové informácie, fotografie. Malé množstvo fotografií sa nachádza v zbierke kultúrneho dedičstva Europeana [\[26\]](#page-60-4). Z toho dospievame k názoru, že Skalné obydlia v Brhlovciach potrebujú kompletnejšiu webovú prezentáciu.

### <span id="page-19-0"></span>1.5 Zhrnutie

Ukázali sme rôzne spôsoby tvorby virtuálneho kultúrneho dedičstva, ktoré sa vo všeobecnosti skladá z dvoch častí a to zo zberu a spracovania dát. Časovo menej náročným spôsobom je snímanie panoramatických záberov a vytváranie virtuálnych prehliadok založených na panorámach, ale na druhej strane má nevýhodu obmedzenej voľnosti pohybu v priestore takto vytvorenom. Na vytváranie scény pomocou 3D modelov objektov, sa musia objekty najskôr nasnímať, čo je v závislosti od použitej technológie rôzne náročné, časovo, technicky a finančne, pričom sa mení aj kvalita, presnosť výsledku. Ale narozdiel od panorám ponúkajú 3D objekty veľký stupeň voľnosti, ako v navigácii priestorom, tak aj v interakcii s virtuálnym svetom. Kombináciou panorám s 3d objektami sa môže znížiť čas potrebný na nasnímanie veľkých priestorov a zároveň sa zachová stupeň voľnosti pre manipuláciu s relatívne menšími objektami.

Ukázali sme si aj, že pre vytvorenie virtuálnej reprezentácie kultúrneho dedičstva nie sú potrebné len presné dáta, ale aj spôsob prezentácie, návštevníkom nestačí vidieť znázornené dáta, predmety, priestory, ale potrebujú mať pocit, že na tom mieste naozaj sú, čiže dáta musia byť doplnené o niektoré prvky, ktoré vytvárajú atmosféru a ducha daného miesta.

## <span id="page-20-0"></span>Kapitola 2

# Špecifikácia projektu

### <span id="page-20-1"></span>2.1 Požiadavky

Hlavným cieľom aplikácie bude virtuálna prehliadka expozície dostupná cez internetový prehliadač. Táto aplikácia bude súčasťou internetovej stránky vytvorenej za účelom prezentácie kultúrnej pamiatky Skalných obydlí v Brhlovciach. Virtuálna prehliadka bude zostavená z panorám, ktoré si bude môcť návštevník prehliadať, pohybovať sa v rámci panorámy v hraniciach zvolených pri vytváraní scény. Používateľovi bude umožnená jednoduchá navigácia medzi panorámami pomocou mapy a automaticky pri pohybe v panoráme pomocou klávesnice, aby sa vytvoril pocit pohybu v 3D priestore. Ďalšou funkciou budú takzvané rozšírenia panorám, ktoré budú predstavovať miesta v panorámach, ktoré po aktivácii zobrazia rozšírené obrazové alebo textové informácie o mieste, s ktorým je rozšírenie asociované. Do aplikácie bude zabudovaná kniha návštev. Aplikácia bude získavať anonymné dáta, týkajúce sa návštevy virtuálnej prehliadky, ktoré bude možno štatisticky spracovať.

Súčasťou virtuálnej prehliadky bude aj jednoduchá hra, ktorej úlohou bude motivovať návštevníkov preskúmavať expozíciu. Hra je inšpirovaná zbieraním predmetov na sociálnej geolokačnej sieti Gowalla [\[27\]](#page-60-5), kde sa pri niektorých návštevách miest objaví používateľovi predmet, ktorý sa mu automaticky pridá do inventára. Tento predmet môže vymeniť za iný, na mieste, kde sa nachádzajú predmety, alebo si ho uložiť do zbierky, pričom s tým premetom už nemôže ďalej narábať. Jednotlivých typov predmetov je v Gowalle tisíce a na každý typ je okolo 10 tisíc predmetov. Základom našej hry bude hľadanie predmetov, ktoré budú ukryté v niektorých rozšíreniach, tieto predmety budú môcť zobrať (vložiť do mešca) a prenášať ich, prípadne v ktoromkoľvek rozšírení ich odložiť. Po nájdení všetkých typov predmetov, čo je cieľom hry, sa bude môcť návštevník zapísať do tabuľky Highscores.

Používateľské rozhranie musí byť intuitívne, prívetivé, s možnosťou zmeny jazyka. Návštevník by mal pochopiť ovládanie aj bez použitia návodu.

Vytváranie scény pre prehliadku bude možné v 3D modelovacom softvéri (napr. Blender [\[28\]](#page-60-6), 3D Studio Max [\[29\]](#page-60-7)). Úprava scény a tým aj zmena expozície bude možná bez alebo s minimálnymi úpravami zdrojového kódu aplikácie, všetky údaje o prehliadke sa budú načítavať z externého zdroja (server, databáza). Čiže aplikácia a dáta budú jednoducho modifikovateľné, aby sa dali použiť aj na virtuálne prehliadky iných expozícií.

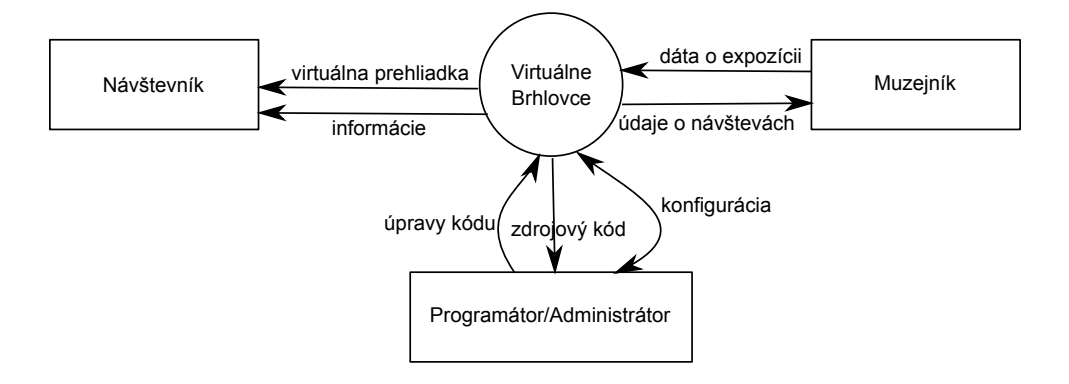

<span id="page-21-0"></span>Obr. 2.1: Kontextový model projektu

### <span id="page-21-1"></span>2.2 Používateľské rozhranie

Používateľské rozhranie bude zložené z rôznych vrstiev rozdelených podľa funkcie.

Základná vrstva bude mať funkciu zobrazenia a základnej navigácie v prehliadke, zmenu smeru pohľadu pomocou myši alebo pohybu pozorovateľa smerom dopredu, dozadu, vpravo, vľavo, hore, dole, pomocou klávesnice.

Ďalšia vrstva bude obsahovať panel s ovládacími prvkami na zobrazenie a skrývanie mapy, zobrazenie a skrývanie rozšírení, zmena jazyka (slovenský, anglický), zobrazenie mešca s nájdenými predmetmi, zobrazenie knihy návštev, siene slávy a pomocníka.

Úlohou tretej vrstvy bude ovládanie mapy, na ktorej bude znázornený pôdorys expozície a miesta prislúchajúce stredom panorám. na mape bude znázornené, ktoré miesta sú významnejšie, podľa priemernej dĺžky návštevy, tieto údaje sa budú dynamicky počítať podľa zaznamenávaných údajov o návštevách. Mapa bude zobrazovať aj cestu návštevníka, trasa po ktorej prešiel pri návšteve. Tieto zobrazenia sa budú dať vypnúť a zapnúť. Pre každú panorámu bude zobrazený počet aktívnych návštevníkov, t.j. počet ľudí, ktorí sa si dané miesto prehliadajú, tento údaj sa bude periodicky obnovovať v intervale zvolenom pri vývoji aplikácie.

Štvrtá vrstva bude zabezpečovať zobrazenie rozšírení - obrázky, texty, kniha návštev, sieň slávy a pomocník.

V piatej vrstve bude panel, zabezpečujúci zobrazenie chybových hlášok v prípade chyby pripojenia s možnosťou voľby pokusu o zopakovanie poslednej akcie.

Účelom poslednej vrstvy bude zobrazovanie identifikátora, ktorý sa zobrazí pri nahrávaní údajov zo servera.

<span id="page-22-0"></span>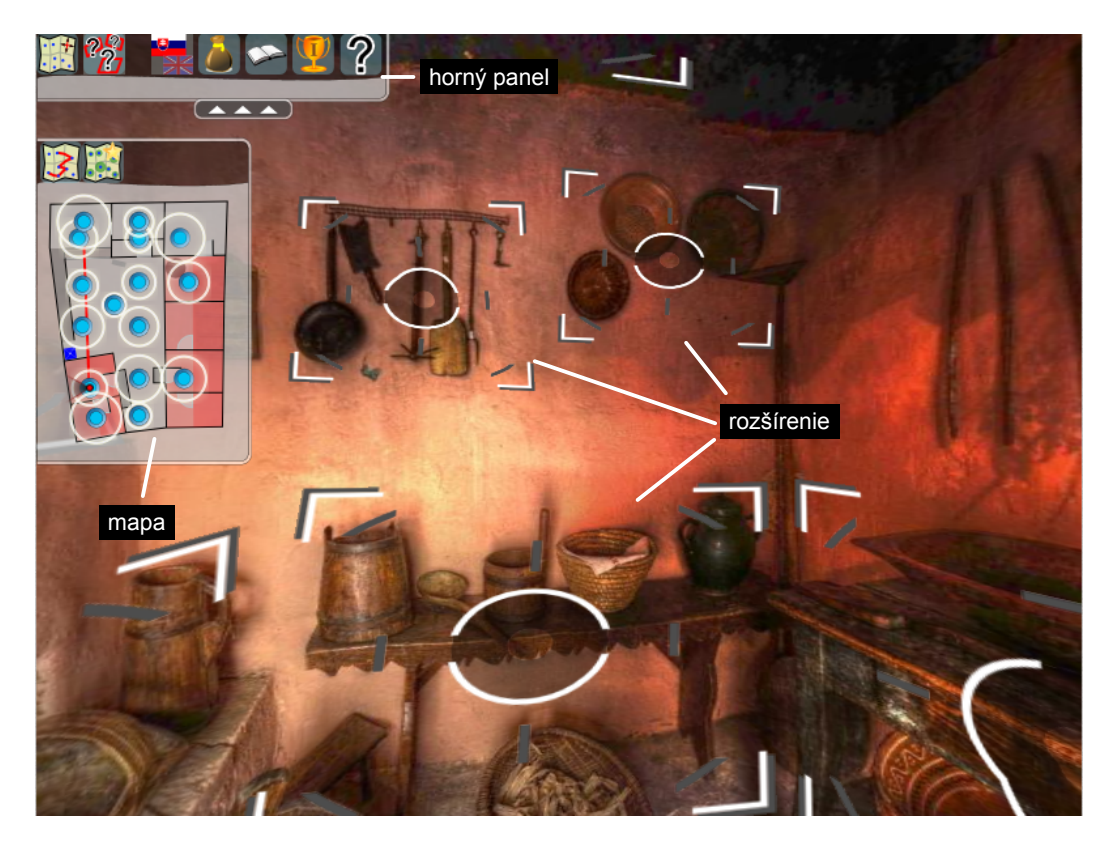

Obr. 2.2: Používateľské rozhranie

### <span id="page-23-1"></span>2.3 Architektúra

Výsledné softvérové dielo bude založené na viacvrstvovej architektúre, kde vrchnú vrstvu bude tvoriť applet dostupný cez webové rozhranie, ktorý bude pristupovať k súborom uloženým na serveri, alebo cez prostrednú vrstvu pristupovať k údajom v databáze. Prostrednou vrstvou bude webový server, ktorý bude poskytovať súbory (obrázky, fotky, konfiguračné nastavenia, popis scény) a rozhranie na prístup k databáze. na komunikáciu medzi appletom a serverom sa využijú HTTP volania, server vygeneruje XML<sup>[1](#page-23-3)</sup> súbor, ktorý applet spracuje. Najnižšiu vrstvu bude reprezentovať databázový server a údaje v databáze budú prístupné iba cez prostrednú vrstvu. Štruktúra je znázornená na obrázku [2.3.](#page-23-0)

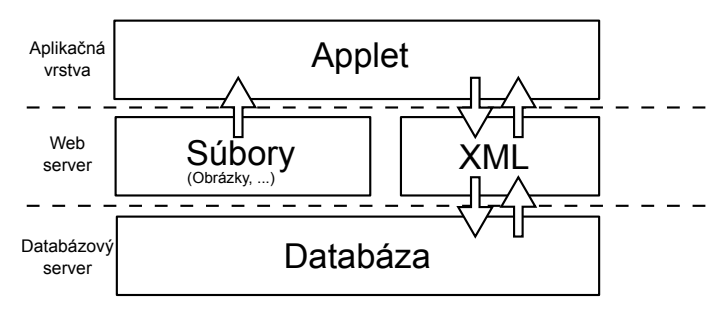

<span id="page-23-0"></span>Obr. 2.3: Viacvrstvová architektúra

## <span id="page-23-2"></span>2.4 Opis dát

Dáta používané na zobrazenie vo virtuálnej prehliadke budú uložené na serveri v adresárovej štruktúre a v databáze. Rozdelenie bude podľa typu dát, obrázky, modely, fotky a iné binárne dáta budú v adresárovej štruktúre, textové a štatistické údaje budú uložené v databáze. Objekty v databáze budú obsahovať informácie o rozšíreniach, knihu návštev, sieň slávy, štatistické údaje o návštevníkovi, ceste po virtuálnej prehliadke a panorámach, a predmetoch, ktoré návštevník už doposiaľ našiel.

Tabuľka rozšírení bude obsahovať názov rozšírenia, typ, ext a prípadne url k obrázku. Pre každé rozšírenie bude zaznamenávaný aj počet zobrazení návštevníkom, čo umožní štatisticky určiť poradie rozšírení podľa zaujímavosti.

<span id="page-23-3"></span><sup>1</sup>Extensible Markup Language

Už spomínaná kniha návštev sa bude skladať z mena návštevníka, textu a časovej známky odoslania príspevku.

V sieni slávy budú zapísané údaje o hráčoch, ktorí úspešne našli všetky druhy predmetov a zadali svoje meno alebo prezývku. Uložené tu budú údaje o počte prejdených panorám (dĺžka cesty), počet zobrazených rozšírení a dĺžka návštevy (ako dlho od spustenia virtuálnej prehliadky trvalo do úspešného ukončenia hry).

Údaje na štatistické využitie budú obsahovať dĺžku návštevy používateľa, počet navštívených panorám a zobrazených rozšírení. Pri panorámach sa zaznamenajú údaje o počte zobrazení, celkovej a priemernej dĺžke návštevy, a pre každého návštevníka poradie, v ktorom panorámy navštívil. Uložia sa aj informácie o poradí v rozšírení, v akom ich používateľ videl a zoznam premetov, ktoré našiel s časom nájdenia predmetu.

3D scéna bude uložená na serveri vo formáte VRML<sup>[2](#page-24-1)</sup> s konfiguračným súborom formátu XML, ktorý bude obsahovať rozšírené informácie o scéne, vzťahy medzi panorámami, rozšíreniami a hranicami panorám. Konfiguračný súbor scene.xml bude prepojením medzi objektami vo VRML súbore a údajmi v databáze.

#### <span id="page-24-0"></span>2.4.1 Databáza

Údaje v databáze budú uložené v desiatich vzájomne prepojených tabuľkách/objektoch. Pri implementácii sa k názvom tabuliek môže pridať ešte prefix, aby sa rozlíšili od ostatných v databáze, použijeme prefix VB , odvodený z názvu Virtuálne Brhlovce (ďalej už budeme písať názvy tabuliek bez prefixu). Názov prefixu sa bude dať nastaviť v konfiguračnom súbore pre prístup k databáze pomocou PHP. Ďalej rozpíšeme štruktúru objektov v databáze (obr. [2.4\)](#page-25-0).

V databáze budeme pracovať s objektami:

- users objekt nesúci údaje o návštevníkovi
- pano štatistické údaje o návštevnosti jednotlivých miest prehliadky (panorám)
- extension obsah rozšírení a informácie o návštevnosti
- panopath záznam cesty návštevníka po panorámach

<span id="page-24-1"></span><sup>2</sup>Virtual Reality Modelling Language

- extensionpath zoznam rozšírení aktivovaných návštevníkom
- bag obsah batoha/mešca návštevníka, je to súčasť minihry
- items premety, ktoré môže návštevník nájsť
- itemtypes typy predmetov
- highscores tabuľka skóre návštevníkov, ktorí úspešne ukončili minihru
- guestbook kniha návštev

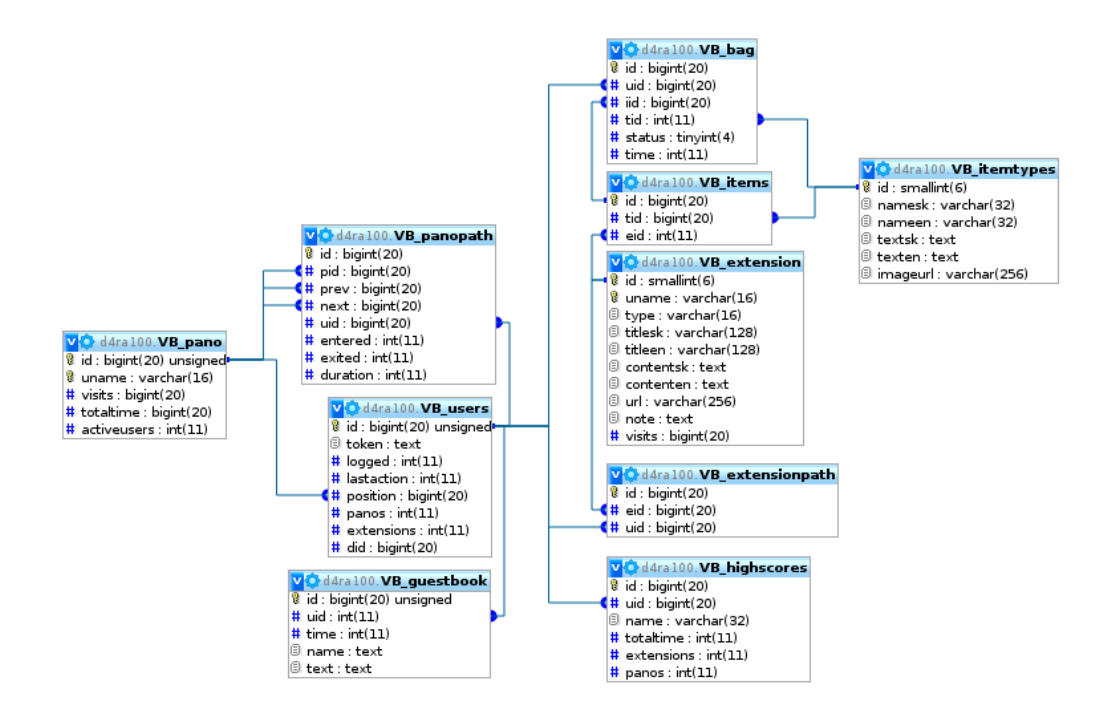

<span id="page-25-0"></span>Obr. 2.4: Dátový model

Každý zo spomenutých objektov bude mať vlastný jedinečný identifikátor (id), ktorý umožní vzájomné prepojenie objektov medzi sebou. Väčšina objektov bude prepojených s objektom users, čo bude hovoriť o tom, ku ktorému návštevníkovi dané záznamy patria a podľa týchto prepojení sa budú dať zistiť údaje o návšteve jednotlivých používateľov. Id návštevníka bude prepojené s panorámami (pano) a rozšíreniami (extension) cez objekty panopath a extensionpath. ktoré zároveň ponesú informácie o návšteve pripravené na štatistické spracovanie. Údaje uchovávané v panopath budú obsahovať id aktuálnej panorámy, predchádzajúcej a nasledujúcej, a o aktuálnej panoráme bude mať uloženú dĺžku návštevy (koľko sekúnd mal používateľ panorámu otvorenú, kým z nej odišiel alebo ukončil aplikáciu). o návštevníkovi sa budú zaznamenávať údaje o čase spustenia aplikácie a poslednej akcii, pozície a počte navštívených panorám a rozšírení. V objekte pre sieň slávy (highscores) bude uložené meno hráča/návštevníka a informácie, podľa ktorých bude umiestnený v tabuľke.

## <span id="page-26-0"></span>2.5 Výber jazyka a platformy

Na tvorbu appletu sa použije programovací jazyk Java a skripte JavaFX. JavaFX slúži na tvorbu aplikácií na Java Platforme a uľahčuje tvorbu používateľského rozhrania. JavaFX aplikácie sú písané v JavaFX skripte, ktorý je deklaratívnym skriptovacím jazykom umožňujúci vývojárom napísať kód, ktorý je úzko naviazaný na grafické používateľské rozhranie [\[30\]](#page-60-8). z toho vyplýva, že používateľské rozhranie bude vytvorené v JavaFX skripte, pričom na komplikovanejšiu logiku sa použije Java a externé knižnice.

Rozhranie na webovom serveri sa naprogramuje v jazyku PHP s použitím knižníc zabezpečujúcich prístup k databáze, toto rozhranie bude využívať applet, ktorý sa pri každom volaní bude identifikovať ID používateľa a session tokenom, ktorý sa vygeneruje pri spustení a bude slúžiť na zamedzenie nepovoleného prístupu k údajom.

Webová stránka, ktorá bude obsahovať virtuálnu prehliadku, informácie o expozícii a projekte, bude postavená na CMS systéme Drupal, čím sa zaručí jednoduchosť úpravy informácií zobrazovaných na stránke a zvýši sa bezpečnosť webovej prezentácie.

## <span id="page-26-1"></span>2.6 Univerzálnosť a recyklovateľnosť

Virtuálna prehliadka a applet budú vytvorené spôsobom, aby sa virtuálna prehliadka dala jednoducho meniť a jej obsah nebol závislý na spracovaní appletu.

Rozloženie panorám a rozšírení sa definuje vo VRML súbore rozmiestnením 3D objektov. Vzťahy medzi týmito objektami sa zadajú v konfiguračnom súbore, ktorý bude obsahovať názvy objektov v 3D scéne a názvy objektov (panorám, rozšírení) v databáze, čím sa zaručí prepojenie a konzistencia údajov v scéne s dátami v databáze a vytvoria sa vzťahy medzi objektami na scéne navzájom. Čiže na zmenu rozmiestnenia, bude stačiť upraviť VRML súbor, na úpravu vzťahov konfiguračný súbor, na zmenu panoramatických záberov a fotografií rozšírení sa upravia jednotlivé obrázky na webovom serveri a rôzne textové údaje sa upravia v databáze. Týmto sa zaručí možnosť použitia appletu aj na iné virtuálne prehliadke, ktoré môžu byť na tom istom alebo na úplne iných serveroch.

## <span id="page-27-0"></span>2.7 Knižnice, pluginy, moduly

Na tvorbu appletu, webovej prezentácie a rozhrania medzi appletom a databázou sa použijú rôzne knižnice, pluginy a moduly.

#### <span id="page-27-1"></span>2.7.1 Applet

V applete využijeme knižnicu Java 3D API na prácu s 3D scénou. "Java 3D API umožňuje vytváranie trojrozmerných aplikácií pre webové applety. Poskytuje konštrukcie na vysokej úrovni pre vytváranie a manipuláciu s 3D geometriou a budovanie štruktúr používaných pri renderovaní tejto geometrie." [\[31\]](#page-60-9).

Na prácu s XML súbormi sa využije knižnica dom4j a na načítanie VRML súboru vrm97 loader z balíčka j3d.loaders.

Integráciu Java 3D a JavaFX zaručí FXCanvas3D API od InteractiveMesh.org. FXCanvas3D API poskytuje Java 3D renderovanie do ľahkých komponentov, ktoré sa dajú pridať prostredníctvom JavaFX Swing Component do JavaFX scény [\[32\]](#page-60-10).

Navigáciu v java 3D scéne zaručí OrbitBehaviorInterim [\[33\]](#page-61-0). OrbitBehaviorInterim umožňuje navigáciu po scéne pomocou myši pre štandardný komponent VirtualUniverse.

#### <span id="page-27-2"></span>2.7.2 Databázové rozhranie

Na prácu s databázou cez PHP budeme používať ADOdb [\[34\]](#page-61-1), čo je knižnica abstrakcie rôznych databáz pre PHP. Táto úroveň abstrakcie zaistí kompatibilitu s množstvom databáz bez potreby zmeny zdrojového kódu, len zmenou konfigurácie, v prípade migrácie z pôvodného servera.

#### <span id="page-28-0"></span>2.7.3 Webová prezentácia

Vo webovej prezentácii sa použijú základné moduly Drupalu v kombinácii s niektorými komunitnými projektami:

- webform slúži na vytváranie webových formulárov a využijeme ho na vytvorenie ankety,
- CAPTCHA +  $reCAPTCHA$ , tieto moduly zabránia odosielanie formulárov spamovími robotomi,
- spamspan zabezpečuje ochranu zobrazených emailových adries pred spambotmi,
- iné moduly na zjednodušenie dizajnu webovej stránky.

## <span id="page-28-1"></span>2.8 Formáty vstupu a výstupu

Všeobecným vstupom je exhibícia kultúrneho dedičstva a ako výstup sa vytvorí virtuálna prehliadka, prezentovaná na webe reprezentujúca danú exhibíciu.

Na vstupe dostaneme, alebo zozbierame panoramatické zábery exhibície a ďalší textový a obrazový materiál. Výstupom tohto zberu dát budú vytvorené sférické alebo kubické panoramatické obrázky pripravené na namapovanie na objekty v 3D scéne. 3D scéna sa vytvorí podľa nameraných hodnôt získaných na mieste zberu dát, čiže dostaneme model, ktorý bude obsahovať objekty, prislúchajúce panorámam a rozmiestnené, tak aby zodpovedali v nejakej mierke skutočnej expozícii.

Iné textové a obrazové materiály sa uložia do databázy a na server, pričom sa im priradí rozšírenie, teda objekt v scéne, ktorý bude na mieste v panorámach, z ktorého ho chceme aktivovať. K tomuto sa vytvorí ešte konfiguračný súbor, ktorý nesie informácie o vzťahoch medzi objektami v scéne a v databáze. Obrázky uložené na serveri budú vo formáte jpg alebo png.

Komunikácia medzi appletom a databázou bude prebiehať prostredníctvom PHP skriptu so vstupnými parametrami - id, token, typ akcie a vstupné údaje špecifické pre typ akcie. Ako odozvu dostane applet serverom vygenerovaný XML súbor.

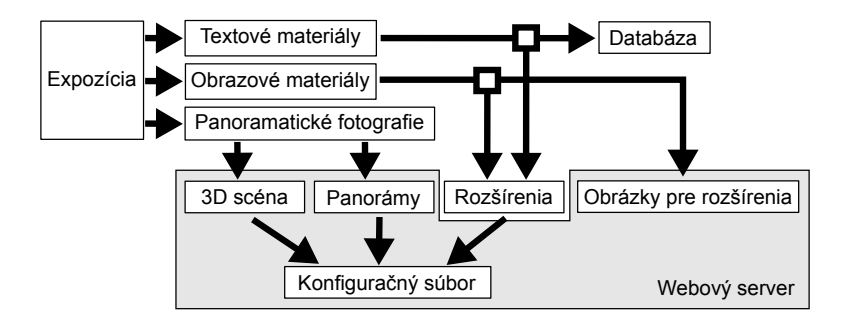

<span id="page-29-0"></span>Obr. 2.5: Transformácie dát

Applet dostane na vstupe informáciu o umiestnení konfiguračného XML súboru, v ktorom nájde informáciu o umiestnení scény a vzťahoch medzi objektami. Po načítaní potrebných súborov a načítaní scény sa zobrazí panoramatická virtuálna prehliadka, po ktorej môže používateľ prechádzať.

## <span id="page-29-1"></span>2.9 Model používateľa

Používateľom aplikácie bude všeobecný virtuálny turista, nemusí mať technické alebo nejaké iné špeciálne znalosti. Tomuto bude prispôsobené ovládanie aplikácie, ktoré bude intuitívne a veľmi jednoducho pochopiteľné. Zložité ovládanie by mohlo potenciálneho návštevníka odradiť, prípadne skrátiť trvanie jeho návštevy, preto je dôležitý celkový pocit z virtuálnej prehliadky.

## <span id="page-29-2"></span>2.10 Záver

Virtuálna prehliadka je navrhnutá tak, aby sa dala jednoducho upraviť, čo sa týka modelu scény, textov, prípadne fotiek. Údaje špecifické pre expozíciu budú uložené na webovom serveri a v databáze. Názvy objektov vo VRLM súbore budú nezávislé na názve objektov v databáze, prepojenie medzi objektami zabezpečí konfiguračný súbor scene.xml. Nevýhodou prehliadky môže objem knižníc potrebných na spustenie appletu samotného, ktoré môžu mať veľkosť 5 až 6 MB. Toto by mohlo spôsobiť problémy návštevníkom s pomalým internetovým pripojením.

## <span id="page-30-0"></span>Kapitola 3

## Implementácia

### <span id="page-30-1"></span>3.1 Zber a spracovanie dát

#### <span id="page-30-2"></span>3.1.1 Fotografické dáta

Na získanie fotografického materiálu určeného na tvorbu panorám a fotografií určených pre rozšírenia sme použili digitálny fotoaparát značky Olympus model E-500. na zaistenie stabilného umiestnenia fotoaparátu počas snímania fotiek pre panorámy sme ho umiestnili na statív s možnosťou otáčania okolo zvislej a vodorovnej osi. Zábery sme ručne snímali pri postupnom rotovaní okolo zvislej osi, kým sme nemali nasnímaný celý pas (360 stupňov), potom sme kameru pootočili okolo vodorovnej osi, tak aby sa zábery prekrývali s už nasnímaným pásom a zopakovali postup s otáčaním okolo zvislej osi a opäť otáčali okolo vodorovnej osi, až kým sme nemali pokrytý celý priestor viditeľný z miesta umiestnenia fotoaparátu. Každý záber sme nasnímali pri dvoch rôznych expozičných časoch, aby sme tieto dvojice mohli pri spracovaní spájať do HDR obrázkov s následným tone mappingom (postup opíšeme v nasledujúcej sekcii). Pre snímaní jednej panorámy sme používali na začiatku zvolené hodnoty expozície, ktoré sme vybrali podľa osvetlenia a podmienok na danom mieste, tak aby boli na záberoch vidno aj najtmavšie aj najsvetlejšie miesta. Hodnotu dlhšej expozície sme zvolili tak, aby pri nej bolo vidno detaily v najtmavšom mieste a hodnotu kratšej expozície tak, aby boli rozoznateľné detaily na najsvetlejšom mieste.

Na nasnímanie jednej panorámy bolo potrebných v priemere 70 záberov, čo zodpovedá

35 smerom snímania. Snímky boli zhotovené v rozlíšení 3264 \* 2448 pixlov a boli uložené vo formáte JPEG. Nasnímaných bolo celkovo 17 panorám, čo zodpovedá 2,3 GB uložených dát.

#### <span id="page-31-0"></span>3.1.2 HDR a tone mapping

Možnosť využitia HDR tone mapovaných obrázkov vo virtuálnom múzeu už predstavil S. Horváth v práci Virtuálne Gabčíkovo [\[35\]](#page-61-2), od ktorého som prevzal túto ideu.

Na spájanie dvojíc, v prípade záberov na tvorbu panorám, a trojíc fotografií, v prípade fotiek určených na použitie v rozšíreniach, sme použili nástroj qtpfsgui [\[36\]](#page-61-3). Qtpfsgui je nástroj s grafickým rozhraním na vytváranie HDR obrázkov z záberov a na tone mapping HDR obrázkov použitím rôznych operátorov.

Tone mapované obrázky na ďalšie použitie sme vytvárali nasledovným procesom: v qutpfsgui sme dali vytvoriť nový HDR obrázok, zvolili požadovaný pár/trojicu fotiek, spojili ich do HDR a následne spustili tone mapping s operandom Mantiuk, s parametrami contrast factor 0.1, saturation factor 1 a detail factor 1. Potom sme výsledný obrázok uložili vo formáte JPEG. Tento proces sme automatizovali použitím skriptov. Operand, ktorý sme použili pri tone mapovaní sme vybrali po otestovaní viacerých operandov s rôznymi hodnotami a Mantiukov operand s už uvedenými hodnotami vyšiel ako vizuálne najprijateľnejší. Použitie operandu a nastavení záleží na autorovi, ako chce aby vyzerali výsledné obrázky, je to z väčšej časti subjektívne rozhodnutie.

#### <span id="page-31-1"></span>3.1.3 Panorámy

Aby sme mohli obrázky použiť ako panorámu, najskôr sme ich museli spojiť do jedného obrázku, ktorý potom tvoril textúru sférickej panorámy. Tieto panoramatické obrázky sme vytvorili pomocou programu Hugin [\[15\]](#page-59-4), ktorý využíva algoritmus SIFT [\[37\]](#page-61-4) na hľadanie korešpondujúcich bodov vo fotkách. týmto spôsobom sme vytvorili 16 panorám, lebo z pôvodných nasnímaných údajov mali snímky prislúchajúce k jednej z panorám, neobsahovala dostatočné dáta, na vytvorenie 360-stupňovej panorámy. Vytvorené obrázky sme uložili vo formáte JPEG v rozlíšení 2048 \* 2048 pixlov a následne ich upravili v grafickom editore GiMP, kde sme opravili prípadné chyby v panorámach, akými sú čierne miesta, ak

niektoré miesto nebolo zachytené na fotografii. Objem výsledných dát uložených na serveri je 11,1 MB, čo je v priemere 690 kB na panorámu.

#### <span id="page-32-0"></span>3.1.4 3D scéna

V 3D scéne sme použili 3 druhy objektov:

- Panorámy sféry s obrátenými normálami, tak aby normály smerovali k stredu sféry. Tieto objekty sme pomenovali panoXY, kde XY je číslo panorámy.
- Hranice panorám kvádre, ktoré reprezentujú vnútorné hranice panorám, v ktorých sa môže návštevník pohybovať. Majú názvy panoXYboundZZ, kde XY je číslo panorámy, ktorej prislúchajú a ZZ je číslo hraničného objektu.
- Objekty rozšírení plochy so štyrmi vrcholmi, normály majú smerom k stredu sféry panorámy, ktorej prislúchajú a vrcholy majú blízko k stranám sféry (vzdialenosť a umiestnenie závisí na autorovi modelov a vizuálneho dojmu). Majú názvy panoXYextZZ, kde XY je číslo panorámy, ktorej prislúchajú a ZZ je číslo objektu rozšírenia.

Názvy týchto predmetov môžu byť ľubovolné, ale pre lepšiu prácu s nimi a organizáciu sme ich názvy zvolili, ako sú spomenuté vyššie.

Model scény sme vytvorili v skúšobnej verzii 3D Studia Max 2010 [\[29\]](#page-60-7) a exportovali do formátu VRML97 [\[38\]](#page-61-5) (obr. [3.1\)](#page-33-0), Môže sa použiť ľubovoľná aplikácia na tvorbu a manipuláciu s 3D modelmi a exportom do formátu VRML97.

## <span id="page-32-1"></span>3.2 Applet

Applet virtuálnej prehliadky sme pomenovali krycím názvom cyd a kompletné zdrojový kód sa dá nájsť na stránkach Google Code ako projekt  $\mathit{Cyd}$  -  $\mathit{Virtual Tour}^1$  $\mathit{Virtual Tour}^1$ . Program je vyvinutý pod licenciou GNU GPL v $3^2$  $3^2$ , čiže zdrojový kód je voľne dostupný pre každého.

<span id="page-32-3"></span><span id="page-32-2"></span><sup>1</sup>Adresa projektu: http://code.google.com/p/cyd-virtual-tour/

<sup>2</sup>Kompletné znenie GNU GPL v3 licencie http://www.gnu.org/licenses/gpl.html

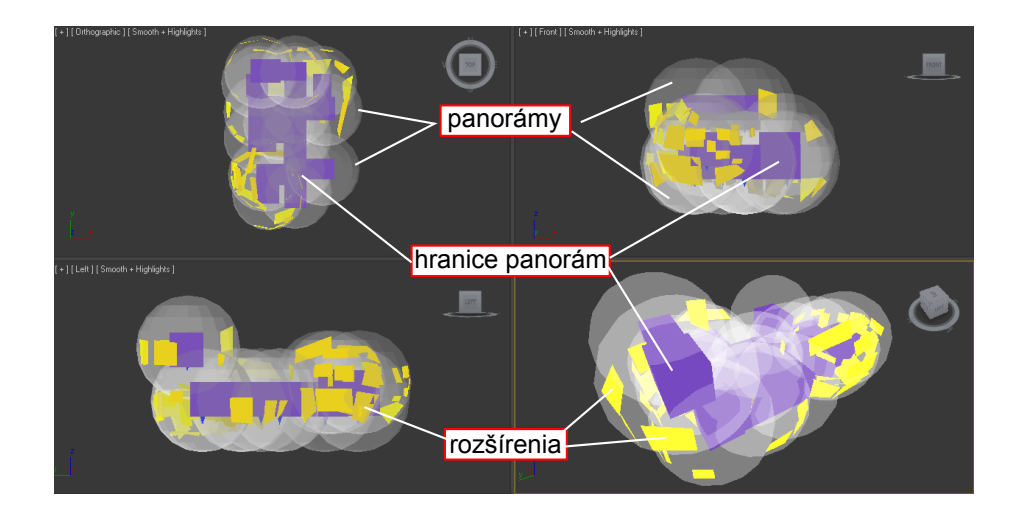

<span id="page-33-0"></span>Obr. 3.1: 3D model scény

na vývoj appletu sme použili JavaFX 1.3.1 SDK a Netbeans IDE for JavaFX pre operačný systém Windows, v neskorších štádiách sme presunuli vývoj do prostredia OS Linux (distribúcia Linux Mint 10).

#### <span id="page-33-1"></span>3.2.1 Rozdelenie balíčkov

Applet sme rozdelili do piatich hlavných balíčkov: main, UI, navigation, scene a utils. Balíčky sú rozdelené podľa funkcií tried, ktoré obsahujú. Balíček main obsahuje triedu Main.FX, ktorá sa volá pri spúšťaní a tá volá ďalšie pomocné z toho istého balíčka, ktoré slúžia ako hlavné časti používateľského rozhrania a inicializačné procedúry. V balíčku UI sa nachádzajú triedy zodpovedné za interakciu s používateľom a v balíčku UI.res sa nachádzajú zdroje obrázkov a FX objekty vykresľujúce grafiku pre tlačidlá a pozadia panelov. Balíček scene obsahuje Java triedy zodpovedné za načítanie scény, spravovanie konfiguračného súboru a popisujú objekty, ktoré sa používajú na prácu s prehliadkou. Balíček scene.res obsahuje pomocný konfiguračný súbor scene.xml, ktorý sa načíta v prípade, ak nie je pri spúšťaní nastavená základná URL, z ktorej sa načítava súbor scene.xml. V balíčku navigation sú Java triedy na ovládanie scény, umožňujúce pohyb po scéne a celkovú navigáciu. Pomocné objekty obsahujúce procedúry používané vo viacerých triedach a niektoré nástroje sa nachádzajú v balíčku utils.

#### <span id="page-34-0"></span>3.2.2 Inicializácia

Pri inicializácii appletu sa spúšťa trieda Main.fx, v ktorej sa nastaví jazyk appletu na slovenský (locale reťazcom na SK), potom sa vytvorí inštancia PanoScene.fx a spustí sa na nej procedúra create(). Pri inicializácii sa načíta do premennej sceneurl cesta ku konfiguračnému súboru scény (scene.xml) zo súboru PanoScene sk.fxproperties a do premennej stylesheets sa priradí cesta k súboru, s kaskádovým štýlom pre FX triedy, default.css. Pomocou tohto súboru môžeme zmeniť štýl niektorých elementov GUI. Potom sa inicializujú pomocné premenné a vytvoria inštancie pomocných tried a prvkov používateľského rozhrania. Vytvorí sa inštancia UniverseFX, ktorá je súčasťou prepojenia Javy 3D s JavaFX. Vykresľovanie do komponentu swing umožňuje objekt FXCanvas3DSBCompR, ktorý je mierne upravený objekt FXCanvas3DSBComp z Interactive-Mesh balíčkov. Pri inicializácii objektu UniverseFX sa vytvorí Java objekt PanoUniverse, ktorý je založený na InteractiveMesh objekte a mierne upravený pre potreby nášho projektu, hlavne pridaním funkcií, ktoré sa volajú z používateľského rozhrania. Tento objekt vytvára a pracuje s inštanciami objektov z balíčka net.ra100.cyd.navigation, tieto objekty sú tiež použité z príkladov od InteractiveMesh s upravenými a pridanými procedúrami. Pred vytáraním grafu scény pri inicializácii PanoUniverse sa vytvorí inštancia objektu PanoScene z balíčka net.ra100.cyd.scene, ktorý pomocou SceneXML načíta súbor scene.xml a vytvorí príslušné objekty reprezentujúce panorámy, hranice a rozšírenia. Potom sa počas načítavania scény z VRML pomocou týchto objektov vytvárrajú medzi nimi vzťahy, nastavujú sa textúry a vlastnosti objektov, pričom odkazy na objekty v 3D scéne pridávajú k Java objektom vytvoreným pri načítavaní scene.xml. Po načítaní objektov a vytvorení 3D scény sa návštevníkovi zobrazí iniciálna panoráma a spustia sa ovládacie prvky.

Na popis jednotlivých panorám a rozšírení používame vlastné objekty Java Shape a PanoExtension. Objekt PanoExtension obsahuje informácie o mene objektu (vo VRML), meno, ktoré slúži na prepojenie s objektom v databáze, odkaz na objekt v 3D scéne, informáciu o tom, či je objekt viditeľný alebo nie a objekt Image, ktorý sa nastaví ak je rozšírenie využívané ako obrázok, vtedy tento objekt slúži ako vyrovnávacia pamäť, aby sa nemusel obrázok pri každom otvorení nahrávať zo servera.

Objekt Shape má podobne ako PanoExtension meno v 3D scéne, meno v databáze

a odkaz na objekt v 3D scéne. Ďalšie premenné sú cesta k textúre panorámy, viditeľnosť panorámy a pomocná informácia o tom, či textúra už bola načítaná, alebo nie. Obsahuje ešte informáciu o strede panorámy, ktorá sa využíva pri zobrazovaní mapky, a zoznamy hraničných objektov, susedných panorám a objektov rozšírení.

#### <span id="page-35-0"></span>3.2.3 Navigácia

Navigáciu môžeme rozdeliť na tri časti: zmena pohľadu myšou, pohyb pomocou klávesnice a presun pomocou mapy. Základ pohybu a zmeny pohľadu sa vykonáva v Orbit-BehaviorInterim a WalBehavior, pričom udalosti klávesnice zachytáva NavigationKey-Listener a preposiela ich do WalkBehavior, ktorý ich spracováva. Zmeny pohľadu myšou priamo zachytáva WalkBehavior a volania zmeny pozície cez mapu sa vykonávajú v FX objekte MapPanel.

Pri zmene pohľadu sa pri ťahaní kurzorom myši vo WalkBehavior menia parametre longitude a latitude, v podstate ide o otočenie okolo zvislej a vodorovnej osi a následne sa synchrónne vykonajú transformácie na zobrazení scény. Pri otáčaní okolo vodorovnej osi ešte kontrolujeme, či sa pohľad nepretočil "dole hlavou", čiže ak hodnota latitude dosiahne viac ako  $\pi/2$ , nastavíme hodnotu na  $\pi/2$  a podobne, ak dosiahne hodnotu nižšiu ako  $-\pi/2$ , nastavíme hodnotu na  $-\pi/2$ .

Jemný pohyb po scéne prebieha pomocou klávesnice, kde v NavigationKeyListener je nastavený smer pohybu prí stáčaní klávesov spolu s rýchlosťou pohybu speed, čo je multiplikátor dĺžky pohybu. Ovládanie sme nastavili nasledovne: kláves W a hore - posun vpred, S a dole - posun vzad, D a vpravo - posun vpravo, A a vľavo - posun vľavo, Z - posun smerom dole a X smerom nahor. Po stlačení klávesu sa podľa nastavení zavolá procedúra moveCamera(x,y,z) na objekte WalkeBehavior, kde parametre určujú smer pohybu. Podľa týchto parametrov sa vytvorí vektor pohybu a vypočíta sa nová pozícia, ale ešte pred vykonaním transformácie sa overí, či sa nová pozícia nachádza stále v hraniciach panorámy. Ak sa nová pozícia nachádza v hraniciach, vykoná sa transformácia, v opačnom prípade sa skontrolujú hranice susedných panorám, či sa nová pozícia nenachádza v niektorej z nich, v negatívnom prípade sa tranformácia nevykoná a pozícia sa nezmení. Ak je nová poloha v hraniciach susednej panorámy, vykoná sa presun medzi panorámami, táto zmena sa spúšťa v novom vlákne, ktoré po ukončení zanikne. Pri zmene
panorámy sa nastaví indikátor aktualizácie mapy (zaručuje, že sa prechode do novej panorámy posunie indikátor na mape), nastaví sa aktuálna panoráma v PanoUniverse a spustí sa indikátor nahrávania (je to grafický prvok, otáčajúci sa kruh, indikujúci, že mám používateľ čakať na ukončenie akcie). Potom prebehne skrytie objektov rozšírení a skrytie panorámy zo starej pozície, novú panorámu nastavíme ako aktuálnu vo WalkBehavior, v prípade ak nie je načítaná textúra panorámy, tak sa načíta, a panorámu zobrazíme. Ak boli rozšírenia zobrazené, tak ich zobrazíme aj pre túto panorámu a aplikujeme posunutie kamery. Po ukončení transformácií sa pošle signál FX objektu UniverseFX, ktorý zachytáva notifikácie z Java objektov, aby sa skryl indikátor nahrávania.

Pri použití mapy na zmenu pozície sa každý bod na mape správa ako samostatný objekt, ktorý po kliknutí naň zavolá akciu zmeny pozície cez MapPanel, čo sa prepošle na FX objekt PanoUniverse a ten zas zavolá procedúry na zmenu pozície v UniverseFX. Samostatná zmena prebieha podobne ako pri pohybe myšou, len tu sa rovno vie do ktorej panorámy prechádzame, čiže pozícia kamery sa priamo zmení na stred požadovanej panorámy. Pri zmene panorámy sa okrem aktualizácie mapy a posunutia kamery vykonávajú zápisy do databázy na serveri (ako v prípade posunu myšou, tak aj pomocou mapy). Tieto zápisy sa vykonávajú na dva krát, prvý zápis prebehne pri opúšťaní panorámy, kde sa zapíše do DB čas odchodu a odkaz na nasledujúcu panorámu. Po načítaní panorámy sa uloží aktuálna panoráma s časom príchodu a odkaz na predchádzajúcu. Tým, že zápis prebieha raz pri odchode a raz pri príchode čiastočne eliminujeme skreslené údaje, ktoré by vznikli pomalším pripojením, kde by sa čas strávený v panoráme predĺžil o čas načítavania textúry a transformácií 3D scény.

#### 3.2.4 Práca s rozšíreniami

Rozšírenia predstavujú objekty, na ktoré sa dá kliknúť a zobrazia sa rozšírené informácie vo forme textu, obrázku, knihy návštev... Objekt, ktorý sa stará o zachytávanie kliknutí na objekty v scéne je MousePickListener, ktorý po aktivácii zistí, o ktorý objekt sa jedná a pošle referenciu FX triedam, ktoré ho spracujú. Pri spracovaní rozšírenia sa spustí indikátor nahrávania a vykoná sa pokus o načítanie informácií zo servera, kde sa ako parameter požiadavky pošle názov objektu v databáze (tento názov je označený ako symlink a je uložený v objekte PanoExtension). Po načítaní XML výstupu zo servera sa z tohto súboru načítajú údaje pomocou FX objektu DataLoader. Údaje potrebné pri zobrazovaní rozšírenia sú názov, typ a podľa typu to môžu byť jednotlivé štruktúrované informácie, text alebo cesta k obrázku, ktorý sa má zobraziť. o zobrazenie obsahu rozšírenia sa stará objekt ExtensionDisplay. Na zobrazovanie rôznych typov rozšírení používame viacero komponentov, napr. na zobrazovanie obrázkov používame komponent ImageView, na zobrazenie nadpisu a textu komponent Text a na prácu s knihou návštev vytvorený objekt GuestBookRead, ktorý je rozšírením CustomNode. Z hľadiska používateľa sa po kliknutí na objekt scény označený, ako rozšírenie, sa zobrazí jemu prislúchajúci obsah a skryť/uzavrieť ho môže tlačidlom "X" v pravom hornom rohu.

### 3.2.5 Minihra

Súčasťou minihry je objekt BagPanel, ktorý slúži na zobrazovanie obsahu mešca (Bag). Predmety, ktoré sa dajú vložiť do mešca sa dajú nájsť v rozšíreniach, ak sa jeden alebo viac predmetov nachádza v rozšírení, tak sa pod tlačidlom "X" zobrazí ikona hviezdy, pričom po kliknutí na ikonu sa pod ňou zobrazia predmety. Ikony predmetov fungujú ako tlačidlá a po stlačení zavolajú procedúru objektu BagPanel, buď takeItem() alebo dropItem() podľa toho či sa predmet nachádza v rozšírení alebo je už v mešci. Pri obidvoch akciách sa zavolá server s typom akcie take alebo drop a podľa odozvy servera sa vykoná akcia. Možnosti odozvy opíšeme v nasledujúcej sekcii. Prístup k mešcu má používateľ, cez horný panel (objekt TopPanel).

### 3.2.6 Používateľské rozhranie

V používateľskom rozhraní sme použili objekty z balíčku net.ra100.cyd.UI. Ovládacie prvky sme rozložili do niekoľkých panelov. Ako tlačidlá používame objekty Rbutton, v prípade jednoduché tlačidla, a RSwitch, ak ide o tlačidlo, ktorému sa po stlačení zmení funkcia a grafika. Obrázky, ktoré sme použili ako ikony tlačidiel sú v balíčku net.ra100.cyd.UI.res, je to kombinácia rastrových aj vektorových obrázkov vo formáte PNG alebo FX. Tieto súbory sme vytvorili vektorovým editorom Inkscape [\[39\]](#page-61-0) a potom uložili buď vo formáte FX alebo exportovali do rastrového obrázku PNG.

### 3.3 Server

Serverová časť je neoddeliteľná súčasť projektu, keďže poskytuje dáta potrebné pre applet a tak isto aj samotný applet je uložený na webovej stránke. Serverovú časť sme rozdelili na 4 časti:

- Webová prezentácia systém na správu obsahu Drupal s modulmi, ktorý zabezpečuje, rozhranie pre úpravu a zobrazenie webových stránok. Obsah stránok je dostupný na adrese http://brhlovce.ra100.net.
- Databáza použili sme databázový server MySQL a databáza priradená projektu obsahu dáta webovej prezentácie a databázové objekty virtuálnej prehliadky, ktoré využíva applet. Tabuľky sme odlíšili prefixom brhlovce pre systém Drupal a VB pre dáta prehliadky.
- Webové dáta prehliadky sú to súbory, ktoré nie sú v databáze, ide hlavne o obrázky, ktoré sa načítavajú počas virtuálnej prehliadky. Tieto obrázky sú na serveri uložené v adresárovej štruktúre.
- PHP rozhranie použili sme ho na vytvorenie vrstvy medzi appletom a databázou, volaním konkrétnej http adresy sa vygeneruje XML kód, ktorý applet načíta.

### 3.3.1 Webová prezentácia

Na urýchlenie vývoja a zabezpečenie prípadného rozšírenia funkcionality, sme stránku vytvorili v systéme Drupal a využili sme jeho funkciu umožňujúcu správu viacerých stránok na jednej inštancii. Všetky súbory špecifické pre projekt Virtuálnych Brhloviec sme umiestnili do adresára sites/brhlovce, kde sú v adresári files uložené súbory týkajúce sa webovej prezentácie, adresár themes obsahuje tému a template webovej stránky a misc obsahuje súbory PHP rozhrania a dát prehliadky. Texty na webovej stránke sú použité z informačného letáku o Brhlovciach [\[40\]](#page-61-1). Webovú stránku sme navrhli tak, aby bola čo najjednoduchšia a prehľadná (obr. [3.2\)](#page-39-0). Výber farieb je inšpirovaný farbami expozície, kde je šedá ako farba kameňa a ostatné farby sú doplnkové.

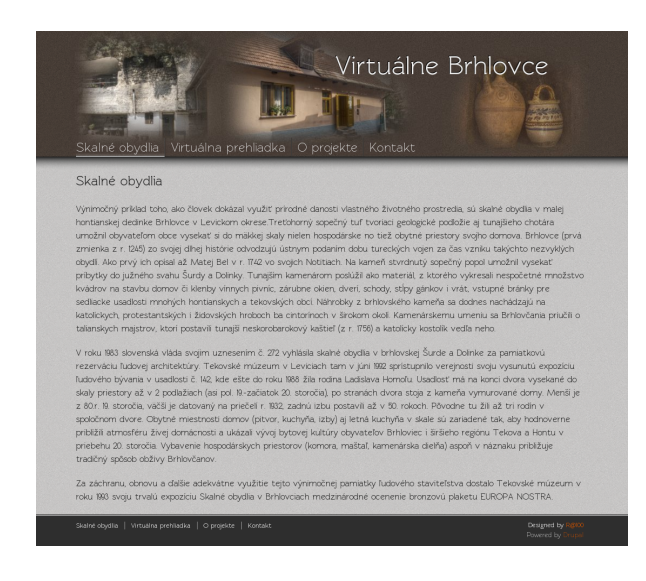

Obr. 3.2: Úvodná stránka webu

### <span id="page-39-0"></span>3.3.2 Databáza

Objekty v databáze a relácie medzi nimi sme vytvorili podľa špecifikácie. Pričom pred spustením do prevádzky sme zmazali záznamy skúšobných verzií, boli to dáta tabuliek users, panopath, extensionpath, bag, guestbook, highscores, users a vynulovali sme údaje o počte a dĺže návštev v pano a extension.

### 3.3.3 Webové dáta prehliadky

Dáta sme na serveri uložili do adresára misc/data, kde .jar súbor a .jnlp súbory appletu a ďalšie podadresáre libs a resources. Adresár libs obsahuje podporné knižnice appletu virtuálnej prehliadky. Adresár resources obsahuje konkrétne zdroje, načítavané appletom:

- súbor scene.xml konfiguračný súbor virtuálnej prehliadky,
- súbor back.png obrázok slúžiaci ako textúra objektov rozšírení,
- súbor podorys.png slúži ako podklad mapy,
- adresár ext, kde sú uložené obrázky rozšírení vo formáte JPG,
- adresár items obsahuje obrázky predmetov pre minihru, vo formáte PNG a rozlíšení  $64 * 64$  pixlov,
- adresár maps obsahuje obrázky jednotlivých panorám vo formáte JPG a rozlíšení 2048 \* 2048 pixlov,
- adresár model obsahuje súbor panoA.WRL.zip, v ktorom je skomprimovaný VRML model scény.

Konfiguračný súbor prehliadky (obr. [3.3\)](#page-40-0) sme vytvorili tak, že všetky súbory nemusia byť nevyhnutne v jednej adresárovej štruktúre, ale môžu sa nachádzať aj na úplne inom serveri.

```
<?xml version="1.0" encoding="UTF-8"?>
<scene>
     <mainpath>http://brhlovce.ra100.net/sites/brhlovce/misc/data/</mainpath>
     <panorama>
         <path>resources/model/panoA.WRL</path>
         <latitude><![CDATA[-0.2]]></latitude>
         <longitude><![CDATA[3.2]]></longitude>
         <shape>
             <name>pano01</name>
             <title>01</title>
             <texture>resources/maps/pano01.jpg</texture>
             <bounds>pano01bound01</bounds>
             <bounds>pano01bound02</bound
             <connection>02</connection>
             <connection>05</connection>
            <extended>pano01ext01</extended>
             <extended>pano01ext02</extended>
         </shape>
 ...
     </panorama>
</scene>
```
<span id="page-40-0"></span>Obr. 3.3: Príklad súboru scene.xml

Štruktúra súboru scene.xml sa skladá zo základného elementu scene, ktorý obsahuje jeden element mainpath a môže obsahovať viacero elementov panorama. V mainpath je nastavená základná URL k zdrojom a v panorama sú nastavenia konkrétnej scény. Element panorama obsahuje štyri druhy elementov: parh - cesta k súboru s VRML modelom scény, latitude a longitude - nastavenia základného otočenia kamery po spustení (hodnota 6 zodpovedá 360 stupňom), a element shape obsahuje nastavenia jednotlivých panorám, pre každú panorámu sme pridali nový element shape, ktorý sa skladá z elementov:

• name - meno objektu vo VRLM súbore, na ktorý sa vykresľuje textúra panorámy,

- title názov panorámy, s ktorým sa páruje daná panorám a v databáze,
- texture cesta k textúre panorámy,
- bound názvy vo VRML hraničných objektov panorámy, môže ich byť viac,
- connection názvy susedných panorám, týchto elementov môže byť viac ako jeden, ak panoráma nemá suseda, tak sme element úplne vynechali,
- extended názov rozšírenia vo VRML scéne a v databáze pre danú panorámu, rozšírení môže byť v jednej panoráme viac.

### 3.3.4 PHP rozhranie

Toto rozhranie sme použili na strane servera, aby sme zabezpečili prístup k databáze pre applet a tým zamedzi priamy prístup appletu do databázy. Applet využíva rozhranie volaním súboru action.php na serveri s parametrami id, token, language, action, prípadne ďalších parametrov podľa typu akcie. Možné typy akcií sú zapísané v súbore actions.php, ktorý obsahuje pole actions s kľúčmi (obr. [3.4\)](#page-41-0), ku ktorým sú priradené názvy súborov spúšťajúce sa z action.php. PHP rozhranie využívame ešte na údržbu spúšťaním skriptu maintenance.php, ktorý pre všetkých návštevníkov, ktorí neuzavreli prehliadku a sú neaktívny viac ako hodinu, vykoná úkony, ktoré sa spúšťajú pri odhlásení.

```
$actions = array (
    "init" => "init.php",
    "leave" => "pano leave.php",
     "enter" => "pano_enter.php",
    "exit" => "exit.php",
    "emptybag" => "emptybag.php",
     "loadextension" => "loadextension.php",
     "takeitem" => "item_take.php",
    "dropitem" \Rightarrow "item drop.php",
     "score" => "score.php",
     "highscores" => "highscores.php",
    "questbook" => "questbook.php",
    "submitpost" \Rightarrow "guestbooksub.php"
     "activeusers" => "activeusers.php"
)
```
<span id="page-41-0"></span>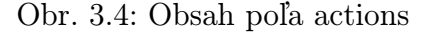

Pri aktivácii action.php sa vytvorí databázové spojenie skriptom connect.php, ktorý načíta nastavenia zo settings.php a ADOdb knižnice, ak sa nepodarí naviazať spojenie s databázou, vypíše sa chybová hláška vo formáte XML. Ak sa spojenie nadviaže, načíta sa tables.php s definíciami tabuliek. Ďalej sa overuje typ akcie, ak nie je init, tak sa kontroluje zhoda *id a token* poskytnuté appletom a údajmi v databáze (eval.php), v prípade chyby sa vráti chybové hlásenie, inak sa zavolá skript podľa typu akcie, po vykonaní akcie sa pripojenie uzavrie (disconnect.php).

Pri inicializácii nového návštevníka sa zavolá skript action.php, kde token je náhodne generované číslo appletom a panoname je meno panorámy, ktoré sa vyhľadá v databáze. Spustí sa init.php skript, ktorý zapíše token do databázy a načíta ID návštevníka, zapíše údaje o návšteve, aktualizuje údaje panorámy, cesty po panorámach a vygeneruje XMl súbor s ID návštevníka, inicializačné údaje pre predmety a štatistické údaje o zoradení panorám.

Pri prechode medzi panorámami sa volá pano leave.php, ktorý uloží informácie o čase strávenom v panoráme a počte návštevníkov aktuálne v panoráme, a aktualizuje údaje o ceste medzi panorámami do tabuľky panopath. Tento skript voláme aj pri ukončení appletu. Keď sa načíta nová panoráma, zavolá sa z appletu akcia pano enter. php a podobne ako pri pano leave.php sa aktualizujú údaje. Tento skript sa volá aj pri spustení appletu, teda inicializácii návštevníka.

Zobrazovanie rozšírení prebieha v loadextension.php, kde sa podľa mena rozšírenia zistí typ a údaje o type a obsahu, a v prípade, že sa v rozšírení nachádza predmet, tak sa zistia údaje o ňom, potom sa všetko zobrazí vo formáte XML.

Pri práci s predmetmi sme museli dbať na viac možností, a to, v ideálnom prípade, pri volaní item take.php je predmet stále na tom istom mieste, vtedy prebehne odobranie, uloženie do mešca návštevníka a všetko sa zapíše do databázy. Môže nastať prípad, že návštevník vidí predmet umiestnený v rozšírení, ale v databáze je už na inom mieste, toto môže nastať, keď medzi tým ako návštevník aktivoval rozšírenie a tým, ako zobral predmet, nejaký iný používateľ ten predmet zobral pred ním. V tom to prípade sa vypíše návštevníkovi oznam o tom, že sa tam predmet už nenachádza a že mu ho pravdepodobne niekto "ukradol" a predmety v rozšírení sa načítajú nanovo. Ak návštevník už má predmet toho istého typu, tak ho program na to upozorní a nedovolí mu predmet zobrať.

Poslednou možnosťou je, že návštevník už predmet toto istého typu mal, ale ho odložil, v tomto prípade sa nevytvorí nová položka v jeho mešci, ale sa iba pridá daný predmet na miesto po predmete toho istého typu. na odkladanie predmetov do rozšírení sa využíva item drop.php.

Akcia score slúži na zapísanie návštevníka do tabuľky výsledkov a akcia highscores vráti obsah tabuľky. Guestbook vracia obsah knihy návštev pričom skript podporuje aj stránkovanie v prípade väčšieho množstva príspevkov. Do knihy návštev sa zapisujú príspevky akciou submitpost.

Sktipt activeusers.php slúži na zisťovanie počtu práve aktívnych používateľov v panorámach, ako výstup dostaneme XML súbor, kde mám v rad čísel zodpovedajúci počtu návštevníkov a sú zoradené podľa mena panorámy, čo urýchľuje spracovanie v applete, ako aj načítanie zo servera, keďže ide o menší objem dát.

### 3.4 Zhrnutie

Vytvorili sme virtuálnu prehliadku zloženú z 3 častí: Java appletu, webového serveru a databázy. Používateľské rozhranie je vytvorené skriptom JavaFX v prostredí Netbeans IDE a za použitia open source nástrojov. Prostredie virtuálnej prehliadky je dostatočne flexibilné na to, aby sa dala upraviť pre potreby inej expozície, ako bola pôvodne vytvorená.

# Kapitola 4

# Experimenty a vyhodnotenie

### 4.1 Štatistické vyhodnotenie a spätná väzba

### 4.1.1 Vyhodnotenie prieskumu

Prieskum prebehol v podobe ankety uverejnenej na internetovej stránke virtuálnej prehliadky, ktorú mohol vyplniť každý návštevník. Zbieranie spätnej väzby prebehlo v dvoch fázach, prvá prebehla v apríli 2010 pri skúšobnom spustení virtuálnej prehliadky, čo malo účinok verejného testovania a odpovede v ankete poslúžili ako návrhy na ďalšie vylepšenia a odstránenie chýb v aplikácii. Druhá fáza zbierania ankiet prebehla spolu so zverejnením finálnej verzie aplikácie.

V prvej ankete sme sa pýtali respondentov na základné údaje o nich - pohlavie, vek, vzdelanie, na ich skúsenosti s virtuálnymi prehliadkami - či sa stretli s týmto pojmom, či už navštívili virtuálnu prehliadku, ich znalosti o Brhlovciach - či už počuli o Brhlovciach a či navštívili túto expozíciu. Ďalšia časť ankety bola zameraná na ich názor na Virtuálne Brhlovce, požadovali sme hodnotenie (5 stupňov od "výborne" po "zle") dizajnu stránky, ovládanie virtuálnej prehliadky, jej vizuálnu stránku a plynulosť, celkový dojem z virtuálnej prehliadky, čo sa im na nej páčilo najviac a čo im naopak chýbalo, prípadne ďalšie komentáre. v poslednej časti sme boli zvedaví na dopad virtuálnej prehliadky, čiže či by chceli navštíviť Brhlovce naživo, prípadne odporučili virtuálnu alebo reálnu návštevu Brhloviec niekomu inému.

Prieskumu sa zúčastnilo 40 respondentov, z čoho bolo 72,5% mužského a 27,5% žen-

ského pohlavia, pričom väčšina bola vo veku 18 až 30 rokov so stredoškolským alebo vysokoškolským vzdelaním. Takmer všetci sa už stretli s pojmom "virtuálna prehliadka" a 85% u6 virtuálnu prehliadku navštívilo. Polovica opýtaných už predtým počuli o Skalných obydliach v Brhlovciach, z ktorých expozíciu navštívilo len 35%.

Názor na dizajn stránok sa pohyboval medzi priemerný a dobrý. Hodnotenie ovládania virtuálnej prehliadky bolo rozložené po celej škále, pričom v priemere bolo ohodnotené ako priemerné. Vizuálnu stránku prehliadky označilo až 40%, ako dobrú a 37,5%, ako priemernú. Problémovou časťou sa javí byť plynulosť, kde prevažovali negatívne hodnotenia nad pozitívnymi a celkový dojem bol priemerný. Najviac sa návštevníkom prehliadky páčila voľnosť pohybu, možnosť zobrazenia fotiek (rozšírení) a expozícia samotná, menší počet hlasov dostala grafická stránka ovládania, ovládanie/navigácia a kniha návštev.

Na otázku "Chceli by ste navštíviť Brhlovce naživo?" odpovedalo až 72,5% respondentov kladne, pričom 20% sa nevedelo rozhodnúť. Návštevu virtuálnej prehliadky alebo expozície by odporučilo niekomu inému 62,5% a zvyšok sa nevedel rozhodnúť.

V časti ankety, kde sa mohli návštevníci voľne vyjadriť a napísať svoj názor a návrhy sa našlo niekoľko príspevkov, ktoré sme neskôr zapracovali do novej verzie virtuálnej prehliadky. Ako problémová časť sa ukázala navigácia a orientácia medzi panorámami a niektorým návštevníkom nefungoval applet úplne. Jedným návrhom bolo pridanie minihry "nejaka minihra ako najdi 5 veci" a jednému respondentovi chýbalo hlbšie vnorenie sa do virtuálnej prehliadky prostredníctvom zvuku a vône.

Vidíme, že prvá testovacia verzia mala veľa nedostatkov a chýb,ale splnila svoju úlohu. Vďaka pripomienkam a výsledok z ankety sme mohli sústrediť vývoj na konkrétne oblasti a zapracovať návrhy na vylepšenie. najslabšími stránkami bola plynulosť a ovládanie prehliadky. Vizuálna stránka prehliadky bola postačujúca.

Pri druhom prieskume sme k údajom o respondentovi pridali aj jeho zameranie (informačné technológie, múzeá, virtuálna realita, grafika a iné), aby sme mohli porovnať vnímanie prehliadky ľudmi z rôznych oblastí. Ostatné otázky sú identické s prvým prieskumom, pričom sme do možností, čo sa návštevníkom páčilo, pridali "hľadanie predmetov".

Väčšina respondentov, ktorý sa zúčastnili prieskumu je vo veku 11 až 30 rokov a z nich je viac ako polovica vo veku 21 až 30 rokov. Pomer mužov a žien je 54:46. Takmer všetci sa už stretli s pojmom virtuálna prehliadka, ale takmer 27% opýtaných nevedelo povedať alebo virtuálnu prehliadku ešte nenavštívili. Z tých čo si už virtuálnu prehliadku vyskúšali sa väčšinou odvolávali na Google Streetview. Pri hodnotení Virtuálnych Brhloviec všetky ukazovatele dostali lepšie hodnotenia v predchádzajúcom prieskume (v testovacej verzii), hodnotilo sa piatimi stupňami od 1 do 5, kde 1 je najlepšie a 5 najhoršie. vo väčšine bolo najviac hodnotení na úrovni 2 a celkovo najlepšie bola ohodnotená vizuálna stránka prehliadky (obr. [4.1\)](#page-46-0). Pri možnosti voľby časti prehliadky, ktorá sa opýtaným páčila, nad  $25\%$ hlasov získali všetky súčasti okrem používateľského rozhrania, ktoré sa páčilo len $7\%$ návštevníkov. Z toho vyplýva, že používateľské rozhranie treba v budúcej verzii vylepšiť. U ženského pohlavia získali najviac hlasov fotografie a u mužského to bola expozícia samotná.

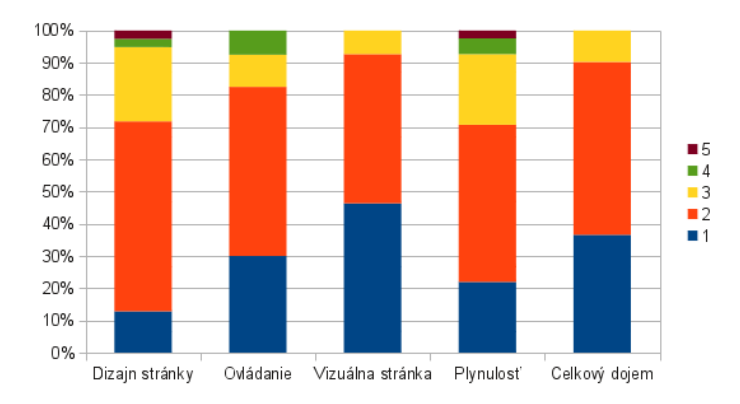

<span id="page-46-0"></span>Obr. 4.1: Graf bodového ohodnotenia projektu

Na otázku, či respondenti počuli o Brhlovciach 39% odpovedalo kladne, z čoho už 31% Skalné obydlia navštívilo. Po zhliadnutí virtuálnej prehliadky by naživo chcelo navštíviť 44% respondentov, čo je o 28.5% respondentov menej ako v prieskume ku skúšobnej verzii a len 56% by odporučilo prehliadku niekomu inému, čo je tiež menej ako v predchádzajúcom prieskume. Túto zmenu môžeme pripísať zvýšenému počtu respondentov, ktorí sa nevedeli rozhodnúť a označili v obidvoch prípadoch voľbu možno. Pri porovnaní mužov a žien by prehliadku neodporučilo 15% žien, pričom muži volili len možnosti áno alebo možno.

Po rozdelení respondentov podľa oblastí ich záujmu vidíme rozdiely v ich hodnotení jednotlivých súčastí prehliadky (obr. [4.2\)](#page-47-0). Najmenšie rozdiely sú pri hodnotení celkového

dojmu z prehliadky. Dizajn stránky hodnotili najlepšie respondenti zaoberajúci sa virtuálnou realitou a najhoršie stránka zapôsobila na múzejníkov, ktorí hodnotili aj ovládanie negatívnejšie ako ostatní respondenti. Z grafu vidíme, že ovládanie hodnotili pozitívnejšie ľudia technického zamerania, z čoho môžeme vyvodiť, že ovládanie treba upraviť, aby bolo prijateľnejšie pre širokú verejnosť, nie len pre technicky zameraných návštevníkov. Vizuálnu stránku opäť hodnotili negatívnejšie ľudia zaoberajúci sa múzeami a mimo oblasť informačných technológií. Najkritickejší pohľad na plynulosť mali respondenti, ktorí ako svoje zameranie označili iné.

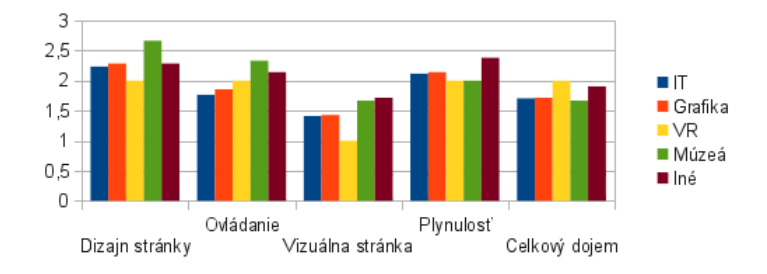

<span id="page-47-0"></span>Obr. 4.2: Porovnanie hodnotenia podľa oblastí

### 4.1.2 Štatistické hodnotenie návštev

V tejto časti sa zameriame na analýzu údajov o návštevách zaznamenávaných serverom pri každej aktivácii appletu Virtuálnych Brhloviec. Jedná sa o údaje týkajúce jednotlivých návštev používateľov, ako sa pohybovali po prehliadke, ktoré rozšírenia aktivovali a i., čiže ich správanie sa počas prehliadky, a ďalšie údaje, ktoré sa zaznamenali na server sa týkajú jednotlivých panorám a rozšírení, čiže súhrnné informácie, ako počet návštev, dĺžka návštev a pod.

Aby sme mohli analyzovať dáta, museli sme z nich vylúčiť irelevantné záznamy a údaje z testovacej fázy. To znamená, že sme vylúčili záznamy, kde návštevník bol iba v jednej panoráme, tým pádom len v úvodnej a tiež záznamy, pri ktorých návštevník mal otvorenú virtuálnu prehliadku kratšie ako 60 sekúnd. Odstránili sme ešte "neprirodzené" dáta, napr. návšteva, ktorá trvala takmer hodinu, ale boli navštívené len 2 panorámy a aktivované jedno rozšírenie, po tomto odstránení nám ostalo 93 záznamov o návštevách. Automaticky sme z ciest po panorámach odstránili záznamy, bez akéhokoľvek pohybu a podľa týchto

záznamov aj upravili údaje o počte a dĺže návštev jednotlivých panorám. Ďalej sa budeme zoberať len týmito "očistenými" dátami.

Získané záznamy boli zaznamenané v rozmedzí 38 dní, z čoho je to v priemere viac ako 2 návštevy virtuálnej prehliadky denne. Priemerná dĺžka návštevy je 6 minút, pričom väčšina trvala 1 až 3 minúty a výrazný počet používateľov strávil v prehliadke viac ako 8 minút. Dĺžky návštev sme rozdelili po 60 sekundových úsekoch so začiatkom na jednej minúte a z grafu (obr. [4.3\)](#page-48-0) vidíme, že medzi 3 až 8 minútami je znížený počet návštevníkov, takže je väčšinu môžeme rozdeliť do 2 významných oblastí a to na krátke návštevy pod 3 minúty a potom dlhé návštevy (nad 8 minút).

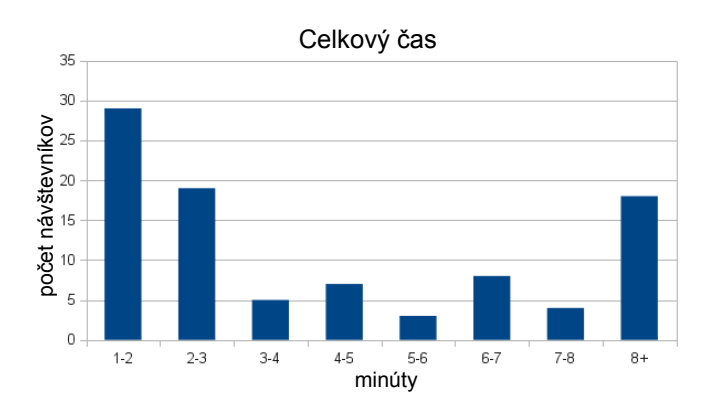

<span id="page-48-0"></span>Obr. 4.3: Graf dĺžky návštev

Ďalej môžeme návštevníkov rozdeliť do skupín podľa počtu panorám/miestností, ktoré navštívili, a rozšírení, ktoré aktivovali. Až 70 percent ľudí prešlo jednou až dvanástimi panorámami, kým opustili prehliadku z toho 20% videlo 2 panorámy, ostatné hodnoty boli približne rovnomerne rozložené. Priemerný počet otvorených panorám je 12. Podobne ako počet panorám sa dajú rozdeliť používatelia podľa aktivovaných rozšírení, kde ich najviac aktivovalo do 10 rozšírení, pričom ak niekto prekročil túto hranicu, mal tendenciu aktivovať väčšie množstvo rozšírení, dokonca až desiatky. Ako vidíme na grafe (obr. [4.4\)](#page-49-0) veľa návštevníkov aktivovalo nižšie počty rozšírení, čo vyrovnáva menší počet ľudí, ktorí ich naopak aktivovali niekoľkonásobne viac a tým pádom je priemerný počet aktivácií medzi 13 a 14.

Z rozboru návštevníkov vidíme, že ich môžeme rozdeliť na dve skupiny. Pomerne väčšia skupina (70% až 80%) sú menej aktívni používatelia, ktorí strávia v prehliadke menej

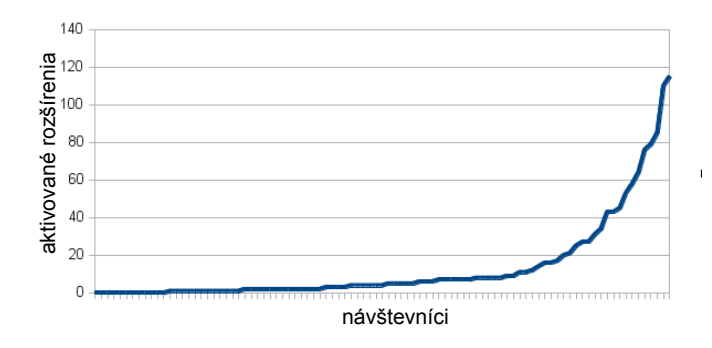

<span id="page-49-0"></span>Obr. 4.4: Graf počtu aktivácií rozšírení jednotlivými návštevníkmi

času a celkovo sú menej aktívni, a druhou skupinou, ktorá je doplnkom prvej, sú vysoko aktívni návštevníci, ktorí strávia prechádzaním medzi panorámami a aktiváciou rozšírení oveľa viac času, čo prikladáme minihre, ktorá práve motivuje návštevníkov k podobnému správaniu.

Pri skúmaní záznamov o počte a dĺžke návštev jednotlivých panorám musíme brať do úvahy fakt, že počet návštev na východzom mieste bude vyšší ako u ostatných, čo neudáva správny obraz o tom, ako je daná panoráma "populárna". Musíme brať do úvahy aj priemerný čas strávený na jednom mieste. Ako vidíme na grafe počtu návštev (obr. [4.5\)](#page-50-0), na prvý pohľad vynikajú panorámy číslo 2 a 11, to je spôsobené faktom, že číslo 2 bola určitú dobu východzia pozícia a potom sme ju zmenili na 11. Ukazovateľ počtu návštev teda nie je smerodajný, ako vidíme, pri zanedbaní panorámy 2 a 11, sa počet návštev pohybuje okolo hodnoty 80 v rozmedzí +/- 20 návštev.

Aby sme zistili, ktoré miesta sú pre návštevníkov zaujímavejšie ako ostatné, musíme sa pozrieť na priemerný čas ich návštev na jednotlivých miestach. Náš pôvodný predpoklad bol, že sa ľudia budú v priemere dlhšie zdržiavať v miestach s vyšším počtom rozšírení, ale ako vidíme na grafe (obr. [4.5\)](#page-50-0), tak to platí iba v niektorých prípadoch. Pre 5 panorám zo 16 neplatí náš predpoklad ani približne, toto môže byť spôsobené "nezaujímavosťou" rozšírení alebo naopak "zaujímavosťou" samotnej panorámy. Z grafu tiež vidíme, že panorámy na prvých dvoch miestach  $(15 \text{ a } 6)$  majú počet rozšírení nad priemerom zo všetkých panorám.

Podľa záznamov o ceste po virtuálnej prehliadke vieme zistiť informácie o pohybe návštevníkov, napríklad, ktorá pozícia je najčastejšie ako posledná, prípadne vieme vy-

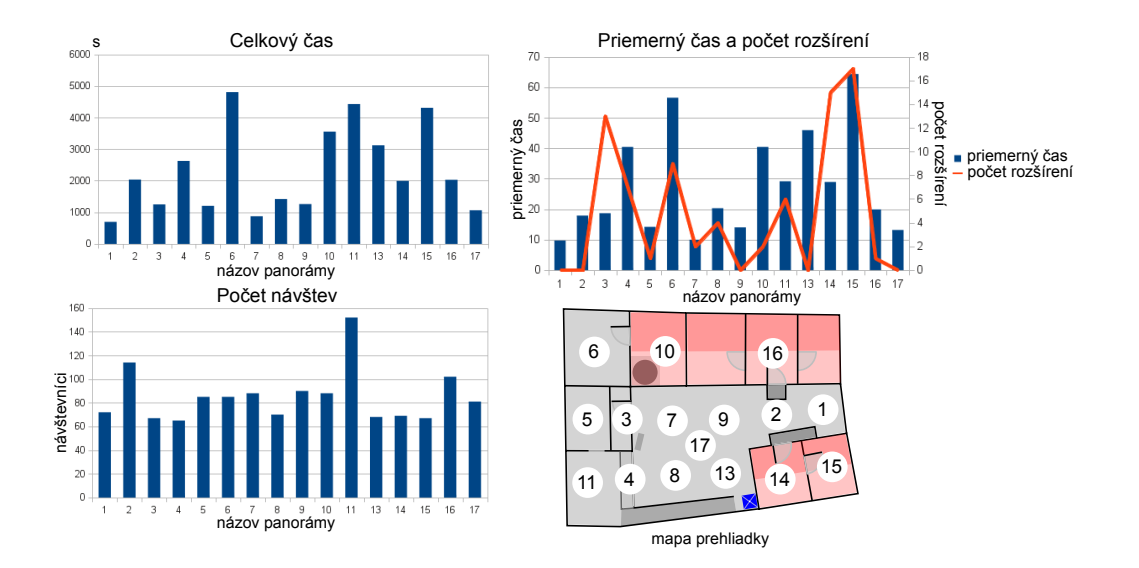

<span id="page-50-0"></span>Obr. 4.5: Grafy návštev panorám

počítať najobľúbenejšiu cestu používateľa tým, že zistíme, ktorých prechodov sa spravilo najviac, tým, že začneme vo východzej pozícii (v našom prípade 11 ) a budeme pokračovať, kým neprejdeme všetky panorámy. Výsledná postupnosť prechodov medzi panorámami je nasledovná: 11, 4, 15, 1, 2, 16, 9, 7, 3, 5, 6, 10, 14, 13, 17 a výstupné miesto je 8. Návštevníci najčastejšie opúšťali prehliadku z miest s číslom 3 a 16. Podobne ako sme zisťovali najobľúbenejšiu cestu z východzieho bodu, môžeme určiť inú cestu, tak aby skončila v jednom z najčastejších koncových bodov. Na obrázku (obr. [4.6\)](#page-50-1) je porovnanie obľúbenej cesty počítanej z východzieho bodu 11 a druhá počítaná podľa koncového bodu 3, druhá cesta vyzerá prirodzenejšie (je v nej menej "preskokov"). Z toho vyplýva, že ak chceme dosiahnuť, aby viac návštevníkov prechádzali po "prirodzenej" ceste, východzí bod by sa mal zmeniť na 16 alebo 17.

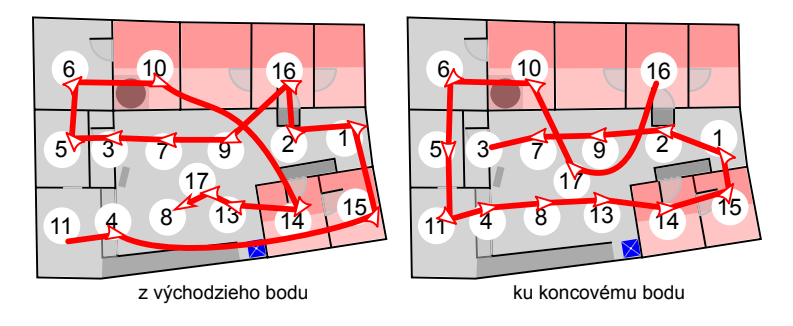

<span id="page-50-1"></span>Obr. 4.6: Znázornenie obľúbenej cesty

Pri rozšíreniach sme sledovali počet ich aktivácií. v prehliadke sa nachádza 79 rozšírení, každé bolo otvorené minimálne 7 krát a v priemere 19. Z dvoch rozšírení, ktoré boli aktivované najviac krát sa jedno nachádza vo východzej panoráme a druhé v panoráme vedľa nej, kde je to jediným rozšírením.

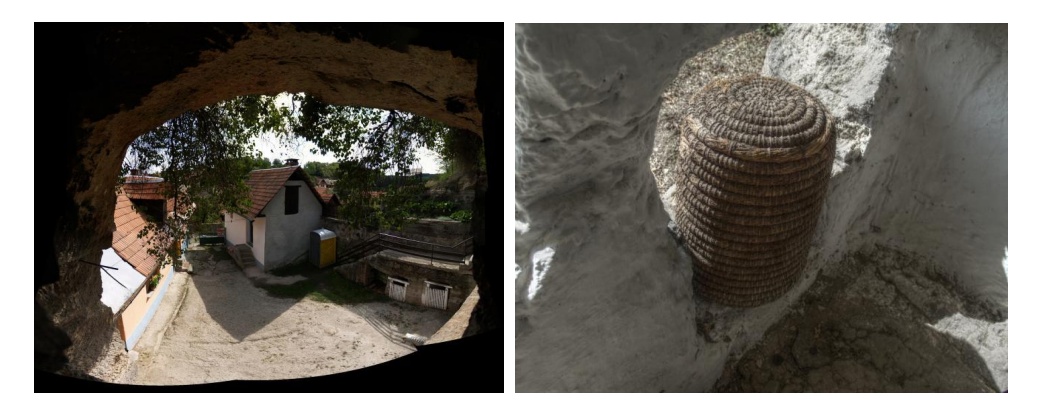

Obr. 4.7: Rozšírenia s najväčším počtom aktivácií

## 4.2 Problémy pri vývoji

Počas vývoja softvéru pre virtuálne prehliadky sme narazili na niekoľko problémov a úloh, ktoré sme potrebovali vyriešiť. Riešení sa väčšinou našlo viac, pričom nie vždy sme postupovali optimálnym spôsobom. Cieľom tejto sekcie je upozorniť a varovať potenciálnych tvorcov virtuálnych prehliadok pred možnými problémami, na ktoré by mohli naraziť.

### 4.2.1 Fotografovanie

Pri snímaní expozície sme použili digitálny zrkadlový fotoaparát bez použitia širokouhlej šošovky, takže sme museli fotoaparát postupne otáčať, aby sme obsiahli 360-stupňový záber. Vyskúšali sme 2 postupy snímania, pri jednom sme fotografovali expozíciu fotoaparátom otočeným zvisle (portrét) a pri druhom vodorovne (krajinka). v obidvoch prípadoch sme najskôr menili smer záberu okolo zvislej osi, čiže sme obsiahli vodorovný 360 stupňový pás. Pri spôsobe "portrét" sme potrebovali viac záberov ako pri druhom spôsobe, aby sme obsiahli jeden pás, pričom sme mali aj problémy s prekrývaním záberov a tvorbou panorám. Usúdili sme, že lepší spôsob je "krajinka", pri ktorom sme na nasnímanie jedného pásu potrebovali len 8 záberov, v menších priestoroch mohol byť počet vyšší, ale v konečnom dôsledku sme potrebovali menej fotografií a tým znížili čas potrebný na zosnímanie záberov potrebných pre jednu panorámu.

### 4.2.2 HDR panorámy

Pri spájaní fotografií do HDR tone mapovaných panorám sme vyskúšali niekoľko postupov. Ako najefektívnejší spôsob sme vybrali postupné spájanie dvojíc alebo trojíc fotografií s rôznou expozičnou dobou do HDR obrázkov, následne na ne aplikovať operand tone mapovania a uložiť vo formáte JPG. Obrázok vo formáte HDR sme sa rozhodli neukladať z dôvodov značnej pamäťovej náročnosti a JPG obrázky sme ukladali s nižším rozlíšením ako mali pôvodné fotografie, keďže na spájanie do panorám nepotrebuje obrázky s pôvodným rozlíšením a spájanie tým pádom pracuje s menším objemom dát a spotrebuje menej procesorového času.

Ako neefektívny postup sme vyhodnotili vytváranie HDR obrázkov spájaním fotografií, pričom sme uložili obrázky vo formáte HDR, potom sadu obrázkov prislúchajúcich jednej panoráme spájali do panoramatického obrázku a až na koniec sme výsledný obrázok tone mapovali. Pri tomto spôsobe sme narazili na niekoľko problémov. Jedným je pamäťová náročnosť, ako na ukladanie obrázkov na disk, ale aj náročnosť na operačnú pamäť pri spájaní fotografií do panorámy. Ďalšou nevýhodou je nutnosť použitia komerčného softvéru Autopano Giga [\[16\]](#page-59-0) na spájanie panorám, ktorý dokáže pracovať priamo s HDR formátom. Výsledná panoráma vo formáte HDR mala veľkosť niekoľko sto megabajtov. A v konečnom kroku pri tone mapovaní panorámy je tento proces príliš pamäťovo a časovo náročný. Hoci sme presne nemerali časovú náročnosť oboch postupov, prvý postup je výhodnejší, lebo sa skladá z viacerých menších krokov, ktoré sa dajú prerušiť, pričom pri druhom postupe pracujeme s dvomi procesmi, ktoré sa v prípade nečakanej chyby musia spustiť odznova, čiže sa nedá uložiť počas priebehu.

Tretí spôsob, sa pôvodne javil ako najlepší. Šlo o spojenie fotografií s rovnakou expozičnou dobou do panorámy, čím sme dostali dva panoramatické obrázky, ktoré sme potom chceli spojiť do HDR obrázku a následne tone mapovať. Tu sme narazili na tri problémy, prvým bol problém pri spájaní záberov, kde mali niektoré fotografie príliš malý kontrast,

málo výrazné body na to, aby sa dali automaticky spojiť, v porovnaní s HDR alebo HDR tone mapovanými obrázkami boli všetky fotografie dostatočne výrazné. Ďalším problém nastal pri pokuse o spojenie 2 panorám s rôznou expozičnou dobou do jedného HDR obrázku, kde sa tie 2 panorámy nespojili rovnako, čiže mohli byť posunuté a body na obrázkoch na rovnakých súradniciach nekorešpondovali, čo by sa dalo vyriešiť vytvorením jednej panorámy a druhú vytvoriť pomocou exportovaných údajov o spájaní prvej. Ale to nevyrieši tretí problém, ktorým je spájanie dvoch veľkých obrázkov do jedného HDR a následného tone mapovania, tento problém by sa dal vyriešiť znížením rozlíšenia panorám, keďže vo výsledku použijeme len obrázky v rozlíšení 2048 \* 2048 pixlov. Tento postup sme zavrhli kvôli prvému kroku a problému so spájaním záberov.

## 4.2.3 Vývojové prostredie, výber jazyka

Prostredie, v ktorom sme vyvíjali applet je úzko naviazané na jazyk a platformu, keďže k JavaFX poskytuje spoločnosť Sun Microsystems prostredie Netbeans IDE upraveného na vývoj JavaFX aplikácií. Dôvod výberu vývoja aplikácie v JavaFX bol ovplyvnený informáciou o natívnej podpore práce s 3D Collada [\[41\]](#page-61-2) modelmi a 2D a 3D akceleráciou [\[42\]](#page-61-3). Nanešťastie sa táto funkcia nedostala do verzie 1.0 ani do ďalších nasledujúcich, ale aj napriek tomu sme začali vývoj v tomto jazyku, keďže nikde nebola dostupná aplikácia virtuálnej prehliadky v tomto skripte. Celé používateľské rozhranie je teda vytvorené v JavaFX skripte verzia 1.3.1, pričom problematický pre budúci vývoj bude prechod na novú verziu JavaFX 2.0, v ktorej už nebude JavaFX skript, pretože spoločnosť Oracle usúdila, že JavaFX skript je nadbytočný [\[43\]](#page-61-4). Teda upgrade na novú verziu, ktorá prináša nové vylepšenia akým je hardvérová akcelerácia, bude potrebné prepísať FX objekty do iného formátu, alebo využiť projekt Visage [\[44\]](#page-61-5), ktorý je open source pokračovaním JavaFX skriptu.

Z opísaného vývoja vidíme, že výber programovacieho jazyka a platformy môže spôsobiť komplikácie, hlavne ak sa jedná o nový jazyk, ktorý sa rýchlo vyvíja a tým pádom sa často mení a niektoré funkcie sa menia, prípadne sa rušia. Na druhej strane je zmena a pribúdanie nových funkcií výhodou a dá sa o projekte povedať, že "drží krok s dobou" a noé funkcie môžu priniesť zvýšnie výkonu, kompatibilitu a pod.

## 4.3 Budúci vývoj

Čo sme neobsiahli v projekte Cyd je administrátorské prostredie, zamerali sme sa len na používateľov/návštevníkov. Pri pokračovaní projektu plánujeme vytvoriť prostredie s grafickým používateľským rozhraním pre tvorbu a administráciu virtuálnej prehliadky. Tvorba 3D scény by mohla byť vo forme zásuvného modulu pre Blender, čím by sme stále zachovali open source povahu projektu. K tomuto modulu by bola vytvorené aplikácia (desktopová alebo webová), ktorá by podľa konfiguračného súboru umožňovala úpravu a vytváranie záznamov v databáze. Ak by šlo o webové rozhranie, výhodné je vytvoriť to ako modul pre Drupal, keďže stránka je postavená na Drupale, čím by sa vytvoril jeden celok skladajúci sa z CMS Drupal, desktopovej aplikácie Blender so špeciálnym zásuvným modulom a applet virtuálnej prehliadky. Vytvorenie administrátorského prostredie cez web umožní prístup z ktoréhokoľvek počítača s internetovým pripojením. Do modulu v Drupale sa okrem možnosti úpravy údajov môže pridať zobrazovanie štatistík o návštevách, čím by správcovia múzeí získali kompletný a ľahko dostupný prehľad o virtuálnej prehliadke a podľa toho ju upraviť za cieľom prilákať viac návštevníkov.

V ďalšom vývoji plánujeme prejsť od použitia VRML modelov, na reprezentáciu scény, k novšiemu formátu X3D, ktorý je založený na XML.

Pri applete virtuálnej prehliadky je niekoľko smerov, ktorými sa dá uberať. Jedným je pokračovanie vývoja vo forme v akom applet máme vytvorený, pridanie nových funkcií, optimalizácia výkonu a pod. Nové funkcie, ktoré plánujeme pridať sú pridanie sprievodných audio a neskôr aj video nahrávok, ktoré si vyžadujú úzku spoluprácu s lektorkou expozície. Ďalej máme v pláne implementovať interakciu medzi návštevníkmi navzájom a vylepšenie grafickej reprezentácie návštevníka v prehliadke, zatiaľ sa zobrazuje len počet návštevníkov aktuálne v panoráme, toto by sme chceli rozšíriť na zobrazovanie pomocou avatara návštevníka, pričom by si sám mohol pri návšteve vybrať z niekoľkých základných postáv/avatarov. Pri možnosti voľby postáv stojí za zváženie pridanie registrácie návštevníka, aby sa stal stálym obyvateľom virtuálnej prehliadky a pri ďalšej návšteve tam našiel svoju postavu, zváženie tejto funkcie necháme na ďalší výskum, pretože potrebujeme zistiť aká je pravdepodobnosť, že sa človek vráti do múzea/expozície a bude chcieť pokračovať, kde skončil, tak isto aj v závislosti od veľkosti a komplexnosti expozície, tým pádom by sa

z expozície mohla stať sociálna sieť a ďalší vývoj by sa mohol uberať aj iným smerom ako zameraným na múzeá a kultúrne dedičstvo. takáto funkcia prináša ďalšie možnosti využitia. Inou funkciu, ktorá stojí za zváženie, je pridanie podpory pre zobrazovanie rôznych 3D predmetov, či už priamo pri prehliadke alebo vo forme rozšírenia, kde by si návštevník mohol prezrieť daný predmet samostatne, otáčať, približovať, skúmať. Funkcií, ktoré sa dajú do prehliadky pridať je veľké množstvo, z čoho bude potrebné vybrať tie, ktoré sú na účely prehliadky vhodné.

Iný smer, ktorým môžeme posunúť ďalší vývoj virtuálnej prehliadky je zmena platformy/programovacieho jazyka. Keďže od verzie JavaFX 2.0 nebude podporovaný skript JavaFX, ktorý tvorí značnú časť projektu, budeme nútení sa rozhodnúť, či prejsť k používaniu projektu Visage, ktorý zabezpečuje podporu skriptu JavaFX, prepísať všetky FX triedy do novej formy, ktorú nám poskytne verzia 2.0, alebo úplne zmeniť platformu. Momentálne zvažujeme prechod z platformy Java na HTML5 [\[45\]](#page-61-6), ktoré ponúka možnosť tvorby interaktívnych webových aplikácií s grafickými prvkami. HTML5 by odstránilo nutnosť Javy a inštalácie JavaFX na spustenie appletu, ale na druhej strane nie všetky webové prehliadače podporujú HTML5, keďže sa stále vyvíja. Zváženie výberu iného programovacie jazyka a platformy nechávame na ďalší výskum.

## 4.4 Súhrn

Vývoj aplikácie pre virtuálnu prehliadku sa začal v októbri 2009 a prehliadka bola sprístupnená verejnosti 11. marca 2011. Počas vývoja bolo napísaných približne 6000 riadkov zdrojového kódu. Aplikácia bola pôvodne vyvíjaná pod operačným systémom Windows 7 a začiatkom roka 2011 prebehla migrácia do prostredia OS Linux Mint. Kompletný zdrojový kód sa dá nájsť na stránkach projektu Cyd Virtual Tour na Google Code (http://code.google.com/p/cyd-virtual-tour).

Zosnímaných bolo 1534 fotografií, čo je 2.3 GB dát, z toho sa vytvorilo 749 HDR tone mapovaných obrázkov o objeme 1.5 GB. Výsledné obrázky použité ako textúry panorám majú objem 11.1 MB a obrázkov určených pre rozšírenia je 77 spolu o veľkosti 4.1 MB. 3D model vo formáte VRML97 má 680 KB po kompresii 122.6 KB, z čoho vidíme, že kompresia značne urýchli načítanie scény. Celkový objem dát uložených na serveri (mimo databázy) je 24.3 MB.

Všetky súbory sú dostupné ako DVD príloha tejto práce.

# Záver

Výsledkom tejto práce je virtuálna prehliadka expozície Skalných obydlí v Brhlovciach dostupná cez webové rozhranie, ktorá podporuje interakciu s používateľom. Popri navigácii v priestore ponúka aj malú hru, ktorá nabáda návštevníkov k aktivite. Zo spätnej väzby sme zistili, že projekt splnil aj cieľ, ktorým bolo vzbudiť záujem o návštevu tejto expozície. Väčšina respondentov zúčastnených v prieskume týkajúceho sa Virtuálnych Brhloviec by po návšteve virtuálnej prehliadky chcela expozíciu navštíviť aj naživo a dokonca väčšina opýtaných mala tendenciu odporučiť návštevu aj niekomu inému, či reálnu alebo virtuálnu.

Pri ďalšom pokračovaní vývoja projektu virtuálnej prehliadky sa zameriame na vytvorenie administrátorského prostredia určeného na zjednodušenie a urýchlenie prípravy dát pre virtuálnu prehliadku. Okrem administrátorského rozhrania máme v pláne pridanie nových funkcií, pričom výber presného smerovania projektom sa bude musieť doplniť ďalším výskumom.

# Literatúra

- [1] "Skalné obydlia Brhlovce," [online] [http://www.nisys.sk/?id\\_menu=5356](http://www.nisys.sk/?id_menu=5356), (dostupné 20. marca 2011).
- [2] "Glossary Victorian Coastal Strategy 2008," [online] [http://vcc.vic.gov.au/](http://vcc.vic.gov.au/2008vcs/glossary.htm) [2008vcs/glossary.htm](http://vcc.vic.gov.au/2008vcs/glossary.htm), (dostupné 23. marca 2011).
- [3] Flynn, B., "The Morphology of Space in Virtual Heritage," in Theorizing Digital Cultural Heritage, Cameron, F., and Kenderdine, S., Eds., pp. 349–368. The MIT Press, 2007, ISBN 978-0-2620-3353-4.
- [4] Mason, I., "Cultural Information Standards," in Theorizing Digital Cultural Heritage, Cameron, F., and Kenderdine, S., Eds., pp. 225–233. The MIT Press, 2007, ISBN 978-0-2620-3353-4.
- [5] Forte, M., "About virtual archaeology: disorders, cognitive interactions and virtuality," p. 4, 2000.
- [6] "Europeana About us," [online] [http://www.europeana.eu/portal/aboutus.](http://www.europeana.eu/portal/aboutus.html) [html](http://www.europeana.eu/portal/aboutus.html), (dostupné 23. marca 2011).
- [7] "Virtual Museum of Canada," [online] [http://www.museevirtuel-virtualmuseum.](http://www.museevirtuel-virtualmuseum.ca/index-eng.jsp) [ca/index-eng.jsp](http://www.museevirtuel-virtualmuseum.ca/index-eng.jsp), (dostupné 23. marca 2011).
- [8] Champion, E., and Dave, B., "Where is this place?," Association of Computer Aided Design in Architecture, 2002.
- [9] Champion, E., and Dave, B., "Dialing Up the Past," in Theorizing Digital Cultural Heritage, Cameron, F., and Kenderdine, S., Eds., pp. 333–347. The MIT Press, 2007, ISBN 978-0-2620-3353-4.
- [10] Britton, B. J., "The Boundaries of Scientific Culture in Virtual Heritage," Virtual Systems and Multimedia, p. 21, 2001, ISBN 0-7695-1402-2.
- [11] Milekic, S., "Toward Tangible Virtualities: Tangialities," in Theorizing Digital Cultural Heritage, Cameron, F., and Kenderdine, S., Eds., pp. 369–388. The MIT Press, 2007, ISBN 978-0-2620-3353-4.
- [12] "panorama, n.," [online] <http://www.oed.com:80/Entry/136923>, (dostupné 24. marca 2011).
- [13] Kenderdine, S., "Speaking in Rama," in Theorizing Digital Cultural Heritage, Cameron, F., and Kenderdine, S., Eds., pp. 313–323. The MIT Press, 2007, ISBN 978-0-2620-3353-4.
- [14] Peciar, Š., Ed., Slovník slovenského jazyka, Bratislava: Vydavateľstvo Slovenskej akadémie vied, 1959 – 1968.
- [15] d'Angelo, P., "Hugin Panorama photo stitcher," [online] [http://hugin.](http://hugin.sourceforge.net/) [sourceforge.net/](http://hugin.sourceforge.net/), (dostupné 12. apríla 2011).
- <span id="page-59-0"></span>[16] "Kolor Autopano," [online] <http://www.autopano.net/kolor/index.html>, (dostupné 12. apríla 2011).
- [17] Zara, J., "Virtual reality and cultural heritage on the web," in From Proceedings of the 7th International Conference on Computer Graphics and Artificial Inteligence, 2004, pp. 101 – 112, ISBN 2-914256-06-X.
- [18] Kurillo, G., Forte, M., and Bajcsy, R., "Cyber-archaeology and Virtual Collaborative Environments," in Cyber Archaeology, Forte, M., Ed., pp. 109 – 118. Archaeopress, 2010, ISBN 978-1-4073-0721-3.
- [19] "Google," [online] <http://google.com/>, (dostupné 23. marca 2011).
- [20] "Street View in Google Maps," [online] [http://maps.google.com/help/maps/](http://maps.google.com/help/maps/streetview/) [streetview/](http://maps.google.com/help/maps/streetview/), (dostupné 23. marca 2011).
- [21] "Art Project," [online] <http://www.googleartproject.com/>, (dostupné 23. marca 2011).
- [22] Dupret, T., "Patrimonium-mundi.org: UNESCO World Heritage sites in panophotographies - immersive and interactive panoramic images," [online] [http://www.](http://www.world-heritage-tour.org/) [world-heritage-tour.org/](http://www.world-heritage-tour.org/), (dostupné 23. marca 2011).
- [23] Vodička, Ľ, "Brhlovce skalné obydlia na juhu," [online] [http://www.dobrodruh.sk/](http://www.dobrodruh.sk/kam-na-slovensku/brhlovce---skalne-obydlia-na-juhu) [kam-na-slovensku/brhlovce---skalne-obydlia-na-juhu](http://www.dobrodruh.sk/kam-na-slovensku/brhlovce---skalne-obydlia-na-juhu), (dostupné 12. apríla 2011).
- [24] "Skalné obydlia Brhlovce /\* Rocky Dwellings Brhlovce /Muzeum.SK múzeum, galéria, hrad, zámok/," [online] [http://www.muzeum.sk/default.php?obj=](http://www.muzeum.sk/default.php?obj=pamiatka&ix=sob) [pamiatka&ix=sob](http://www.muzeum.sk/default.php?obj=pamiatka&ix=sob), (dostupné 12. apríla 2011).
- [25] "Skalné obydlia Brhlovce," [online] [http://brhlovce.sk/?page\\_id=10](http://brhlovce.sk/?page_id=10), (dostupné 12. apríla 2011).
- [26] "Brhlovce Europeana Search," [online] [http://www.europeana.eu/portal/](http://www.europeana.eu/portal/search.html?embedded=&start=1&view=table&query=Brhlovce) [search.html?embedded=&start=1&view=table&query=Brhlovce](http://www.europeana.eu/portal/search.html?embedded=&start=1&view=table&query=Brhlovce), (dostupné 12. apríla 2011).
- [27] "Gowalla," [online] <http://gowalla.com/>, (dostupné 14. apríla 2011).
- [28] "blender.org Home," [online] <http://www.blender.org/>, (dostupné 13. apríla 2011).
- [29] "3ds Max 3D Modeling, Animation, and Rendering Software Autodesk," [online] <http://usa.autodesk.com/3ds-max/>, (dostupné 13. apríla 2011).
- [30] "JavaFX for Designers and Developers Create RIAs with Java FX," [online] [http:](http://javafx.com/about/at-a-glance.jsp) [//javafx.com/about/at-a-glance.jsp](http://javafx.com/about/at-a-glance.jsp), (dostupné 1. apríla 2011).
- [31] "Java SE Desktop Technologies Java 3D API," [online] [http://www.oracle.](http://www.oracle.com/technetwork/java/javase/tech/index-jsp-138252.html) [com/technetwork/java/javase/tech/index-jsp-138252.html](http://www.oracle.com/technetwork/java/javase/tech/index-jsp-138252.html), (dostupné 1. apríla 2011).
- [32] Lammersdorf, A., "InteractiveMesh.org : Java 3D meets JavaFX," [online] [http://](http://interactivemesh.org/testspace/j3dmeetsjfx.html) [interactivemesh.org/testspace/j3dmeetsjfx.html](http://interactivemesh.org/testspace/j3dmeetsjfx.html), (dostupné 1. apríla 2011).
- [33] Lammersdorf, A., "InteractiveMesh.org : Test OrbitBehavior," [online] [http:](http://interactivemesh.org/testspace/orbitbehavior.html) [//interactivemesh.org/testspace/orbitbehavior.html](http://interactivemesh.org/testspace/orbitbehavior.html), (dostupné 1. apríla 2011).
- [34] Lim, J., "ADOdb Database Abstraction Library for PHP (and Python)," [online] <http://adodb.sourceforge.net/>, (dostupné 1. apríla 2011).
- [35] Horváth, S., "Virtuálne Gabčíkovo," Univerzita Komenského, Bratislava, 2009.
- [36] "Luminance hdr," [online] <http://qtpfsgui.sourceforge.net/>, (dostupné 13. apríla 2011).
- [37] Lowe, D., "Demo Software: SIFT Keypoint Detector," [online] [http://www.cs.ubc.](http://www.cs.ubc.ca/~lowe/keypoints/) [ca/~lowe/keypoints/](http://www.cs.ubc.ca/~lowe/keypoints/), (dostupné 13. apríla 2011).
- [38] "The Virtual Reality Modeling Lan," [online] [http://www.web3d.org/x3d/](http://www.web3d.org/x3d/specifications/vrml/ISO-IEC-14772-VRML97/) [specifications/vrml/ISO-IEC-14772-VRML97/](http://www.web3d.org/x3d/specifications/vrml/ISO-IEC-14772-VRML97/), (dostupné 13. apríla 2011).
- <span id="page-61-0"></span>[39] "Inkscape. Draw Freely.," [online] <http://inkscape.org/>, (dostupné 16. apríla 2011).
- <span id="page-61-1"></span>[40] Holbová, K., "Brhlovce - skalné obydlia," ISBN 80-88773-07-5.
- <span id="page-61-2"></span>[41] "COLLADA - Digital Asset and FX Exchange Schema," [online] [https:](https://collada.org/mediawiki/index.php/COLLADA_-_Digital_Asset_and_FX_Exchange_Schema) [//collada.org/mediawiki/index.php/COLLADA\\_-\\_Digital\\_Asset\\_and\\_FX\\_](https://collada.org/mediawiki/index.php/COLLADA_-_Digital_Asset_and_FX_Exchange_Schema) [Exchange\\_Schema](https://collada.org/mediawiki/index.php/COLLADA_-_Digital_Asset_and_FX_Exchange_Schema), (dostupné 19. apríla 2011).
- <span id="page-61-3"></span>[42] Oliver, C., "Collada MoonBuggy in JavaFX," [online] [http://blogs.sun.com/](http://blogs.sun.com/chrisoliver/entry/collada_moonbuggy_in_javafx1) [chrisoliver/entry/collada\\_moonbuggy\\_in\\_javafx1](http://blogs.sun.com/chrisoliver/entry/collada_moonbuggy_in_javafx1), 2009, (dostupné 19. apríla 2011).
- <span id="page-61-4"></span>[43] "JavaFX 2.0 Roadmap," [online] <http://javafx.com/roadmap/>, (dostupné 19. apríla 2011).
- <span id="page-61-5"></span>[44] "visage," [online] <http://code.google.com/p/visage/>, (dostupné 19. apríla 2011).
- <span id="page-61-6"></span>[45] "HTML5," [online] <http://www.w3.org/TR/html5/>, (dostupné 20. apríla 2011).
- [46] Zara, J., and Slavík, P., "Cultural Heritage Presentation in Virtual Environment: Czech Experience," Database and Expert Systems Applications, p. 92, 2003, ISBN 0-7695-1993-8, ISSN 1529-4188.
- [47] Flynn, B., "Augmented visualisation, Designing experience for an interpretative cultural heritage," Information Visualisation, 2008. IV '08. 12th International Conference, pp. 447 – 452, 2008, ISBN 978-0-7695-3268-4, ISSN 1550-6037.
- [48] Ethington, P. J., "Panoramas," [online] [http://www.usc.edu/dept/LAS/history/](http://www.usc.edu/dept/LAS/history/historylab/LAPUHK/Text/Concepts/Panoramas.htm) [historylab/LAPUHK/Text/Concepts/Panoramas.htm](http://www.usc.edu/dept/LAS/history/historylab/LAPUHK/Text/Concepts/Panoramas.htm), (dostupné 24. marca 2011).
- [49] Efendiyev, T., Magerram-zadeh, S., and Abasov, S., "Multimedia Technologies for Azerbaijanian Cultural Heritage," Virtual Systems and Multimedia, 2001, ISBN 0-7695-1402-2.

# Zoznam príloh

Príloha č. 1: Dátový model

Príloha č. 2: List riaditeľovi Tekovského múzea

Príloha č. 3: List lektorke expozície

Príloha č. 4: Vyjadrenie k virtuálnej prehliadke – Skalné obydlie Brhlovce

Príloha č. 5: DVD s dátami a zdrojovým kódom

Príloha č. 1

## Dátový model

Objekty v databáze:

- users objekt nesúci údaje o návštevníkovi
- pano štatistické údaje o návštevnosti jednotlivých miest prehliadky (panorám)
- extension obsah rozšírení a informácie o návštevnosti
- panopath záznam cesty návštevníka po panorámach
- extensionpath zoznam rozšírení aktivovaných návštevníkom
- bag obsah batoha/mešca návštevníka, je to súčasť minihry
- items premety, ktoré môže návštevník nájsť
- itemtypes typy predmetov
- highscores tabuľka skóre návštevníkov, ktorí úspešne ukončili minihru
- guestbook kniha návštev

Kľúče objektu typu users:

- id: Je typu BIGINT(20) a uchováva sa v ňom unikátne identifikačné číslo každého návštevníka.
- token: Je typu TEXT a uchováva sa v ňom overovací reťazec vygenerovaný aplikáciou, zabraňuje nepovolenému zápisu údajov.
- logged: Je typu INT(11) a uchováva čas, kedy návštevník spustil aplikáciu, je to počet sekúnd od Unixovej Epochy (t.j. 1.1.1970 00:00:00 GMT) - všetky časové údaje v databáze budú uložené v tomto formáte.
- lastaction: Je typu INT(11), uchováva čas poslednej akcie návštevníka, za akciu sa pokladá prechod medzi panorámami, aktivácia rozšírenia, zatvorenie prehliadky, zápis do highscores, pridanie príspevku do knihy návštev a manipulácia s predmetmi.
- position: Je cudzí kľúč odkazujúci na ID objektu pano, je to aktuálna pozícia návštevníka, t.j. v ktorej panoráme sa nachádza.
- **panos**: Je typu  $INT(11)$  a nesie informáciu o počte navštívených panorám návštevníkom.
- extensions: Je typu INT(11) a uchováva počet rozšírení aktivovaných návštevníkom.
- did: Je typu BIGINT(20), umožňuje prepojenie návštevníka s používateľom CMS Drupal, ktorý sa využíva na správu webovej prezentácie, zatiaľ sa nebude používať.

Kľúče objektu typu pano:

- id: Je typu BIGINT(20) a uchováva sa v ňom unikátne identifikačné číslo panorámy.
- uname: Je typu VARCHAR(16) a uchováva unikátne meno objektu panorámy, zabezpečujúce prepojenie s 3D scénou. Toto meno sa nemusí zhodovať s názvom objektu v scéne, párovanie názvov objektov v scéne a databáze zabezpečí konfiguračný súbor.
- visits: Je typu BIGINT(20) a nesie informáciu o počte návštev panorámy, teda počte otvorení.
- totaltime: Je typu BIGINT(20) a uchováva sumár dĺžky návštev panorámy, údaj je v sekundách.
- activeusers: Je typu INT(11) a uchováva údaj o počte používateľov, ktorý si aktuálne prehliadajú danú panorámu.

Kľúče objektu typu extension:

• id: Je typu SMALLINT(6) a uchováva sa v ňom unikátne identifikačné číslo rozšírenia.

- uname: Je typu VARCHAR(16) a uchováva unikátne meno objektu rozšírenia, zabezpečujúce prepojenie s 3D scénou. Toto meno sa nemusí zhodovať s názvom objektu v scéne, párovanie názvov objektov v scéne a databáze zabezpečí konfiguračný súbor.
- type: Je typu VARCHAR(16) a uchováva sa v ňom typ rozšírenia, základné možnosti budú: image, text, pano, guestbook, highscores.
- titlesk: Je typu VARCHAR(128) a uchováva sa v ňom slovenský názov rozšírenia.
- titleen: Je typu VARCHAR(128) a uchováva sa v ňom anglický názov rozšírenia.
- contentsk: Je typu TEXT a uchováva sa v ňom slovenská verzia formátovaného textu rozšírenia.
- contenten: Je typu TEXT a uchováva sa v ňom anglická verzia formátovaného textu rozšírenia.
- url: Je typu VARCHAR(256) a v prípade typu image bude uchovávať URL k obrázku rozšírenia.
- note: Je typu TEXT a môže uchovávať poznámku o rozšírení, slúži pri procese vývoja a vyhodnocovania.
- visits: Je typu BIGINT(20) a uchováva počet aktivácií daného rozšírenia.

Kľúče objektu typu panopath:

- id: Je typu BIGINT(20) a uchováva sa v ňom unikátne identifikačné číslo cesty po panorámach.
- pid: Je typu BIGINT(20) a je cudzím kľúčom odkazujúcim na id aktuálnej panorámy.
- prev: Je typu BIGINT(20) a je cudzím kľúčom odkazujúcim na id panorámy, z ktorej sem návštevník prišiel, v prípade prvej/východzej panorámy ostane hodnota prázdna.
- next: Je typu BIGINT(20) a je cudzím kľúčom odkazujúcim na id panorámy, do ktorej návštevník, z panorámy pid odišiel, v prípade poslednej panorámy ostane hodnota prázdna.
- uid: Je typu  $\text{BIGINT}(20)$  a je to cudzí kľúč odkazujúci na id návštevníka (v objekte users).
- entered: Je typu INT(11) a časový uchováva údaj o vstupe návštevníka do panorámy.
- exited: Je typu INT(11) a časový uchováva údaj o odchode návštevníka z panorámy.
- $\bullet$  duration: Je typu INT(11) a uchováva dĺžku prehliadania panorámy návštevníkom, údaj je v sekundách.

Kľúče objektu typu extensionpath:

- id: Je typu BIGINT(20) a uchováva sa v ňom unikátne identifikačné číslo cesty po rozšíreniach.
- eid: je typu BIGINT(20) a je cudzím kľúčom odkazujúcim na id rozšírenia aktivovaného návštevníkom.
- uid: je typu BIGINT(20) a je cudzím kľúčom odkazujúcim na *id* návštevníka, ktorý aktivoval rozšírenie.

Kľúče objektu typu bag:

- id: Je typu BIGINT(20) a uchováva sa v ňom unikátne identifikačné číslo miesta pre predmet v mešci.
- uid: Je typu  $\text{BIGINT}(20)$  a je cudzím kľúčom odkazujúcim na id návštevníka, ktorý našiel predmet.
- iid: Je typu BIGINT(20) a je cudzím kľúčom odkazujúcim na *id* premetu.
- $\bullet$  tid: Je typu INT(11) a je cudzím kľúčom odkazujúcim na *id* typu premetu v objekte itemtypes.
- status: Je typu TINYINT(4) a je v ňom uložený stav premetu, alebo miesta v mešci. Môže nadobúdať hodnoty 0 - nenájdený typ predmetu, 1 - predmet je v mešci, 2 predmet tohto typu návštevník už našiel, ale už ho nemá u seba.
- $\bullet$  time: Je typu INT(11) a zaznamenáva čas akcie s predmetom.

Kľúče objektu typu itemtypes:

- id: Je typu BIGINT(20) a uchováva sa v ňom unikátne identifikačné číslo typu premetu.
- namesk: Je typu VARCAHR(32) a uchováva slovenskú verziu názvu typu premetu.
- nameen: Je typu VARCAHR(32) a uchováva anglickú verziu názvu typu premetu.
- textsk: Je typu TEXT a uchováva slovenskú verziu popisného textu typu premetu.
- texten: Je typu TEXT a uchováva anglickú verziu popisného textu typu premetu.
- imageurl: Je typu VARCHAR(256) a uchováva URL k obrázku reprezentujúcemu typ predmetu.

Kľúče objektu typu *item*:

- id: Je typu BIGINT(20) a uchováva sa v ňom unikátne identifikačné číslo premetu.
- tid: Je typu BIGINT(20) a je cudzím kľúčom odkazujúcim na id typu premetu.
- eid: Je typu BIGINT(20) a je cudzím kľúčom odkazujúcim na id rozšírenia, v ktorom sa premet nachádza, ak je v mešci, táto hodnota je prázdna.

Kľúče objektu typu highscores:

- id: Je typu BIGINT(20) a uchováva sa v ňom unikátne identifikačné číslo zápisu do highscores.
- uid: Je typu BIGINT(20) a je cudzím kľúčom odkazujúcim na *id* návštevníka, ktorý úspešne ukončil minihru.
- name: Je typu VARCHAR(32) a uchováva meno návštevníka, ktoré zadal po ukončení minihry.
- totaltime: Je typu INT(11) a uchováva údaj dĺžke hrania minihry.
- extensions: Je typu INT(11) a uchováva údaj o počte aktivovaných rozšírení pred ukončením minihry.
- panos: Je typu INT(11) a uchováva údaj o počte navštívených panorám pred ukončením minihry.

Kľúče objektu typu guestbook:

- id: Je typu BIGINT(20) a uchováva sa v ňom unikátne identifikačné číslo príspevku v knihe návštev.
- uid: Je typu BIGINT(20) a je cudzím kľúčom odkazujúcim na *id* návštevníka, ktorý pridal príspevok.
- time: Je typu INT(11) a nesie časový údaj zápisu do knihy návštev.
- name: Je typu TEXT a uchováva meno zadané návštevníkom.
- text: Je typu TEXT a uchováva text príspevku zadaný návštevníkom.

Rastislav Švarba, M.R.Štefánika 575, 951 76 Tesárske Mlyňany, email: ra100@ra100.net

### Vážený pán PhDr. Ján Dano,

týmto sa Vám chcem poďakovať, za povolenie na fotografickú dokumentáciu vysunutej expozície Skalných obydlí v Brhlovciach, ktoré ste mi udelili po telefonickej komunikácii. Fotografovanie prebehlo v dňoch 7. a 8.9.2009. Táto foto dokumentácia bola vykoná za účelom vytvorenia virtuálnej prehliadky danej expozície, ako súčasť mojej diplomovej práce s názvom Virtuálne Brhlovce. Vytvorených bolo približne 1200 fotografií, ktoré Vám môžem v prípade záujmu poskytnúť na DVD alebo inou Vami zvolenou formou. Výstup praktickej časti si môžete pozrieť na web stránke http://brhlovce.ra100.net.

Touto cestou Vás chcem aj požiadať o stanovisko k tomuto projektu, zhodnotenie z pohľadu odborníka, prípadne navrhnutie zmien. Toto stanovisko a naša korešpondencia bude súčasťou príloh diplomovej práce.

S pozdravom,

Bc. Rastislav Švarba

Príloha č. 3

Rastislav Švarba, M.R.Štefánika 575, 951 76 Tesárske Mlyňany, email: ra100@ra100.net

#### Vážená pani Marta Bozalková,

týmto sa Vám chcem poďakovať, za umožnenie fotografickej dokumentácie vysunutej expozície Skalných obydlí v Brhlovciach. Fotografovanie prebehlo v dňoch 7. a 8.9.2009. Táto foto dokumentácia bola vykoná za účelom vytvorenia virtuálnej prehliadky danej expozície, ako súčasť mojej diplomovej práce s názvom Virtuálne Brhlovce. Vytvorených bolo približne 1200 fotografií, ktoré Vám môžem v prípade záujmu poskytnúť na DVD alebo inou Vami zvolenou formou. Výstup praktickej časti si môžete pozrieť na web stránke http://brhlovce.ra100.net.

Touto cestou Vás chcem aj požiadať o stanovisko k tomuto projektu, zhodnotenie z pohľadu odborníka, prípadne navrhnutie zmien. Toto stanovisko a naša korešpondencia bude súčasťou príloh diplomovej práce.

S pozdravom,

Bc. Rastislav Švarba
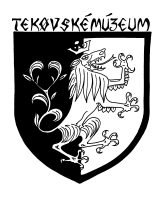

## **Tekovské múzeum v Leviciach Sv. Michala 40, 934 69 L e v i c e**

Č. j.: 7/2011

Rastislav Švarba

Levice 13. apríla 2011

## Vec  **Vyjadrenie k virtuálnej prehliadke – Skalné obydlie Brhlovce**

 Tekovské múzeum v Leviciach privítalo spracovanie našej vysunutej expozície Skalné obydlie Brhlovce prostredníctvom virtuálnej prehliadky. Projekt spĺňa všetky základné charakteristiky virtuálnej prehliadky. Návštevník má možnosť sa komplexne oboznámiť s vysunutou expozíciou bez toho, aby ju navštívil.

Jedinou chybou tohto projektu je nízka rýchlosť prezentácie.

 Veľmi dobrým krokom je aj anketa, kde sa môže návštevník virtuálnej prehliadky vyjadriť a dať svoje pripomienky a návrhy.

S pozdravom

PhDr. Ján Dano, v. r. riaditeľ Tekovského múzea v Leviciach